# **ВНИМАНИЮ ВЛАДЕЛЬЦЕВ ПРОЕКЦИОННЫХ ТЕЛЕВИЗОРОВ**

Демонстрация статичных видеоизображений может привести к серьезным повреждениям электронно-лучевой трубки или выгоранию люминофорного покрытия вашего проекционного телевизора. Воздержитесь от частого и продолжительного использования видеоигр на подобных устройствах.

# **ПРЕДУПРЕЖДЕНИЕ ОБ ЭПИЛЕПСИИ**

#### **Прежде чем приступать к этой игре, прочтите внимательно!**

Некоторые люди имеют предрасположенность к приступам эпилепсии и потере сознания под воздействием вспышек света или мелькающих изображений. Приступ может случится во время просмотра телепередач или в ходе использования видеоигр, даже если ранее с человеком не случалось ничего подобного и ему не ставили диагноза эпилепсии.

Если у вас или ваших родственников когда-либо наблюдались эпилептические симптомы под воздействием вспышек света, то, прежде чем приступать к игре, обязательно проконсультируйтесь с врачом.

Мы советуем родителям внимательно следить за состоянием ребенка во время игры. Если у вас или вашего ребенка в ходе игры замечен хотя бы один из следующих симптомов: головокружение, расплывчатое зрение, подергивание глазных или других мышц, потеря сознания, потеря ориентации, любые непроизвольные движения или конвульсии, то НЕМЕДЛЕННО прекратите игру и обратитесь к врачу.

**1**

#### **Соблюдайте следующие меры предосторожности:**

- •Устройтесь настолько далеко от экрана, насколько позволяет длина кабеля.
- По возможности играйте на небольшом экране.
- Не стоит играть, если вы устали или не выспались.
- Играйте только в хорошо освещенном помещении.
- Делайте 10-15 минутные перерывы после каждого часа игры.

#### **«КЭЙН МЕРТВ, А ПРИЗРАКОВ Я НЕ БОЮСЬ.» «КЭЙН МЕРТВ, А ПРИЗРАКОВ Я НЕ БОЮСЬ.»**

**– Генерал Соломон, ВОИ**

#### **«БЫЛО БЫ НЕПРОСТИТЕЛЬНОЙ ОШИБКОЙ СЧИТАТЬ МЕНЯ ТРУПОМ.» ТРУПОМ.» «БЫЛО БЫ НЕПРОСТИТЕЛЬНОЙ ОШИБКОЙ СЧИТАТЬ МЕНЯ**

**3**

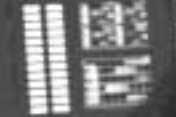

F

**– Кэйн, Нод**

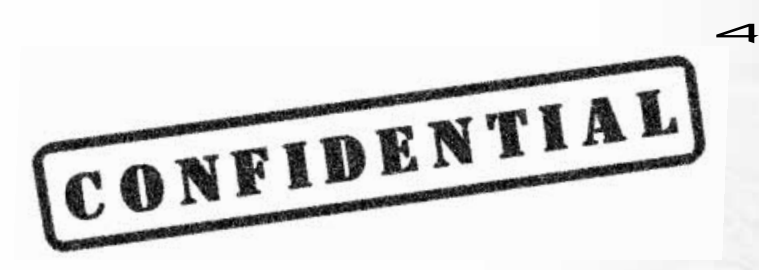

 $>$ ВСЕМИРНАЯ ОБОРОННАЯ ИНИЦИАТИВА (ВОИ) ПОДРАЗДЕЛЕНИЕ 85567 УРОВЕНЬ ДОПУСКА: КРАСНЫЙ / НЕ РАСПРОСТРАНЯТЬ СПУТНИКОВЫЙ КАНАЛ СВЯЗИ, ОРБИТАЛЬНАЯ СТАНЦИЯ «ФИЛАДЕЛЬФИЯ»

АНАЛИЗ ТЕКУЩЕГО СОСТОЯНИЯ КОНФЛИКТА ВОИ И НОДА *<u>AAHHHE OBPABOTAHH: EBA 9</u>*  $\Pi$ ONYYEHO: 19 AHBAPA 2030 FONA  $\Phi$ АЙЛ ЗАКОДИРОВАН: ГЕНЕРАЛОМ ДЖЕЙМСОМ СОЛОМОНОМ

 $FEHEPAJI$   $CDI1$   $QI1$   $QI1$   $QI1$   $QI1$   $QI1$   $QI1$   $QI1$   $QI1$   $QI1$   $QI1$   $QI1$ 

..... ОБРАБОТАЛ ДАННЫЕ СОГЛАСНО ЗАПРОСУ........

..... СОСТАВИЛ ТАКТИЧЕСКИЕ СЦЕНАРИИ........

 $E$ равнил ре $E$ ур $E$ ы

 $\ldots$ ... $\blacksquare$  **POCYMTAA** WAHCH HA  $\Pi$ OBEAY.........

..... ОПРЕДЕЛИЛ ВОЗМОЖНЫЕ ПОТЕРИ ЛИЧНОГО СОСТАВА...

.....ìÜÄëçé ëé ÇëÖï íéóÖä áêÖçàü....................

**.......3AK/INYEHUA NPU/LACAIN HUWE.............** 

.....ÜÑì èêàäÄáéÇ.............................. ........EBA....

# **СОДЕРЖАНИЕ**

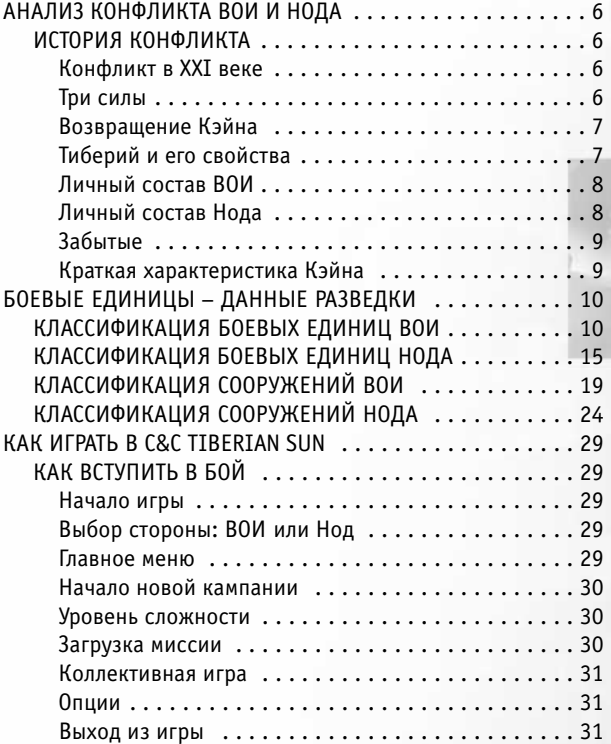

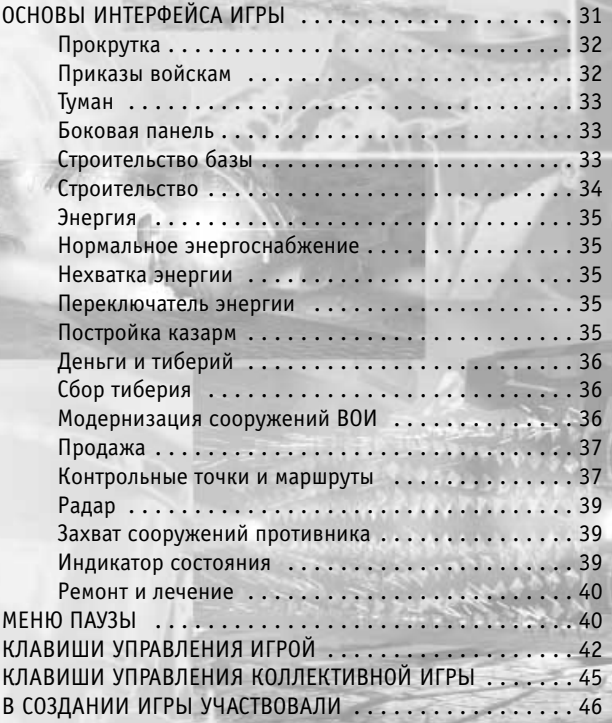

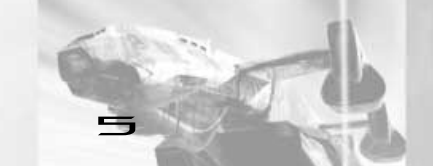

# **Анализ конфликта ВОИ и Нода ОБ ЭТОМ ДОКЛАДЕ**

Нижеследующий доклад был сделан машиной ЕВА в соответствии с исходящей директивой Главнокомандующего ВОИ генерала Джеймса Соломона, датированной 19 января 2030 года.

**6**

В этом документе приводятся сопоставление и оценка последних данных разведки, включая детальные описания боевых единиц, структур, техники и персонала Нода, а также оценка соотношения сил ВОИ и Нода.

Доклад предназначен для чтения только персоналом с уровнем допуска КРАСНЫЙ или выше. Нарушение процедуры секретности является военным преступлением и карается смертью.

# **История конфликта**

Противостояние Всемирной оборонной инициативы и братства Нод началось еще в конце ХХ столетия. ВОИ, ныне сильнейшая военная организация на Земле, была основана 45 лет назад по решению Совета безопасности ООН. Призванная покончить с международным конфликтами на планете и хранить мир во всем мире, ВОИ полагается в первую очередь на техническое совершенство оружия и высочайшую преданность офицерского состава.

Примерно тогда же о себе впервые заявило братство Нод во главе с неким Кэйном, занимавшимся незаконной добычей и продажей тиберия. Будучи прирожденным лидером, Кэйн сумел в короткий срок превратить свои вооруженные отряды в великолепно оснащенную армию, целью которой было утверждение власти своего командующего во всем мире.

# **КОНФЛИКТ в ХХI векЕ**

Официально считается, что Кэйн погиб в последней битве Первой войны за мировое господство. Войска Нода потерпели тогда полное поражение, ВОИ провозгласила победу, однако тело Кэйна так и не было найдено.

Последняя оплошность очень дорого обошлась Всемирной оборонной инициативе. Боевики Нода продолжили дело своего вождя, веря, что он когда-нибудь вернется. За последующие десятилетия первый лидер братства стал чем-то вроде легенды, особенно популярной в тех странах, которые побывали под его властью. После серии расследований дело было закрыто и сдано в архив. Кэйна официально объявили мертвым, и Нод, лишенный своего основателя, распался на несколько фракций.

# **ТРИ СИЛЫ**

В настоящее время на положение дел в мире влияют главным образом три военные силы.

Всемирная оборонная инициатива продолжает бороться за мир во всем мире – как и было провозглашено в директиве 3115 Организации объединенных наций. Генеральный штаб ВОИ находится на орбитальной станции «Филадельфия».

Братство Нод после исчезновения Кэйна распалось на несколько групп, лидеры которых неоднократно пытались вновь объединить его, но безуспешно. Подчиняясь только самим себе, боевики Нод непредсказуемы и потому особо опасны.

Не так давно в вооруженное противостояние вмешалась третья сила – Забытые, или мутанты. Целые племена жертв тибериевого яда, обойденные вниманием как ВОИ, так и Нода, не доверяют никому и представляют определенную угрозу для каждой из сторон.

# **ВОЗВРАЩЕНИЕ КЭЙНА**

Недавно Кэйн сам вышел на контакт с официальными лицами ВОИ. Дополнительные проверки подтвердили аутентичность послания Кэйна, хотя в его голосе и были замечены изменения. Тем не менее, ошибки быть не может – Кэйн вернулся.

Заявив о себе, основатель Нода начал свой личный блицкриг. Сейчас он, по всей видимости, находится на своей секретной подземной базе. Не обладая соответствующими данными, ЕВА не может определить, откуда братство Нод берет свои ресурсы, оружие, людей и технологии.

# **ТИБЕРИЙ И ЕГО СВОЙСТВА**

Тиберий распространен главным образом в умеренном, тропическом и субтропическом поясах. По неизвестным причинам это минеральное растение почти не встречается в холодных приполярных зонах крайнего севера и юга. Существует две разновидности тиберия: голубая и зеленая.

Как именно растет тиберий, неизвестно. Было установлено, что он высасывает из почвы практически все минеральные вещества, тем самым разрушая породившую его землю. Особое беспокойство в последнее время вызывает усиление роста тиберия в умеренном климатическом поясе: упомянутый минерал не только делает земли этого пояса непригодными для использования, но и оказывает сильное мутагенное воздействие на людей, находящихся в близлежащих районах. Кроме того, ионные бури, всегда сопровождающие рост тиберия, способны вывести из строя любую технику.

При всем при том загадочный минерал является самым мощным источником энергии на Земле. Именно благодаря ему жалкая кучка бандитов под началом Кэйна превратилась в могучую армию. Ученым ВОИ, к сожалению, так и не удалось раскрыть тайну тиберия: полтора процента составляющих его элементов остаются неопознанными и не поддаются стандартной классификации.

Когда-то тиберий, исследованиям которого положил начало великий ученый ВОИ доктор Игнацио Мебиус, считался экологическим чистым и абсолютно безопасным источником энергии. Все верили, что за ним – будущие. Теперь же все чаще изучение тиберия приносит пугающие результаты. Оказывается, этот минерал не просто опасен для здоровья, но вызывает сильные мутации и неизвестные науке болезни даже у людей, не имеющих прямого контакта с ним. В результате многие жители районов распространения тиберия погибли, а оставшиеся необратимо мутировали. Мутанты, называющие себя Забытыми, живут под землей и одержимы желанием, по их собственным словам, «отомстить погубившим их ученым».

Недавно ВОИ предприняла полномасштабный комплекс мер по спасению зараженного населения. По непроверенным данным, Нод тоже интересуется жертвами тиберия, но уже в качестве «подопытных кроликов» для многочисленных экспериментов. Учитывая все вышеизложенное, ВОИ рекомендует незараженным лицам, не имеющим специальной защиты, не подвергать себя воздействию тиберия.

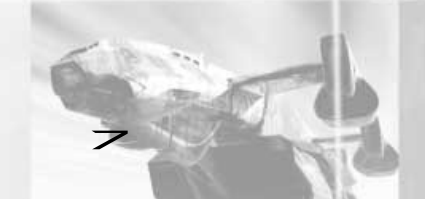

# **ЛИЧНЫЙ СОСТАВ ВОИ**

ЕВА произвела тщательный анализ преимуществ и недостатков личного состава ВОИ.

Подчиняясь непосредственно ООН, Всемирная оборонная инициатива обеспечена самыми современными технологиями, вооружением и структурами, а также мощной экономической поддержкой.

**8**

Люди, составляющие персонал ВОИ, трудолюбивы, честны и верны своему делу. Для этих рыцарей ХХI века важны и мир, и честь, но превыше всего – стремление к полной и окончательной победе над братством Нод. Рядовой и офицерский состав ВОИ безоговорочно преданы друг другу, своим командирам и своему главнокомандующему – генералу Соломону.

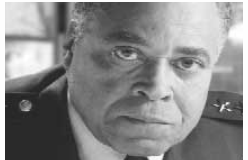

Офицер ВОИ, генерал Соломон был произведен в звание в Вест-Пойнте. К настоящему времени, контролируя операции ВОИ мирового масштаба, он стал важнейшей фигурой Всемирной обороны и главным противником всех, кто угрожает хранимому им миру.

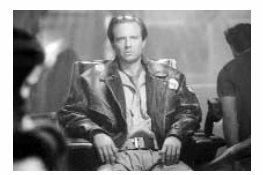

Первая полевая кампания генерала Соломона против Кэйна поручена командующему Майклу МакНейлу. Командующий Майкл МакНейл, профиль PSY89902 в ежегодном медицинском осмотре, характеризуется как «бескомпромиссно преданный, спортсмен, энергичный во всех своих делах». Его заместитель капитанлейтенант Чандра писал: «Мак смотрит на жизнь просто. Он знает, чего хочет, и сделает все возможное, чтобы этого добиться. И, как любой хороший десантник ВОИ, хочет он одного: победить.»

# **ЛИЧНЫЙ СОСТАВ НОДА**

На основании последних данных разведки ЕВА провела тщательную оценку сильных и слабых мест личного состава братства Нод. Армия Нода всегда была сильна своим вождем. Ее бойцы во всем следуют примеру Кэйна и его командиров – хладнокровного Славика и коварной пропагандистки Оксаны.

Также сила армии Нода заключается в готовности применять любые средства, жестокой тактике и загадочном вооружении, основанном на тиберии. Солдаты братства фанатично преданы вождю и своему делу. Их, как правило, набирают из преступников стран третьего мира, так что терять им нечего.

Из вышеизложенного следует, что братство Нод по сути является агрессивной преступной группировкой, равно жестокой по отношению как к своим, так и к врагам. Разведка ВОИ с трудом успевает следить за быстрой сменой кадров в руководстве Нода, поскольку одним из основных способов продвижения по служебной лестнице в нем является убийство начальника.

Исключением, конечно, была и остается почти тоталитарная власть Кэйна. Ничто не может остановить Кэйна и его преданных соратников, Славика и Оксану, в их яростном стремлении победить ВОИ и взять под контроль весь мир.

# **ЗАБЫТЫЕ**

Забытые, иначе называемые «сияющими» из-за растущих на их телах кристаллов тиберия, представляют собой остатки мутировавшего населения районов распространения тиберия.

Когда-то бывшие полноправными членами общества, эти люди успели привыкнуть к положению изгоев. Они стали нелюдимыми и скрытными бездомными бродягами. Неизвестно, сколько их прячется глубоко под землей, покрытой тиберием. Они – свирепые воины, способные победить в бою войска как ВОИ, так и Нода.

Вождь Забытых – гордый воин по имени Тратос. Много лет назад он взял на себя ответственность за всех пострадавших от тиберия, предлагая каждому из них теплый прием, жилье и место в жизни.

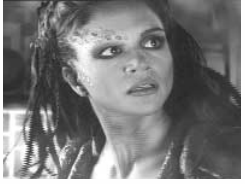

Тратоса преследуют видения смерти планеты, его сны – непрерывный Армагеддон. Он первым узнал тайну Забытых: Кэйн не только жив, он владеет почти неограниченной мощью, доступной благодаря Тацитусу. Когдато Тацитус жил среди Забытых, и последние изучали его труды, надеясь найти в них путь к исцелению. Тратоса обманом заставили перевести записи Тацитуса для Кэйна, и теперь вождь Забытых живет с сознанием того, что предал свою планету и человеческую расу.

Тратос окружает себя лучшими воинами своего народа. Первое место среди них занимает прекрасная и свирепая Умагаан, любимица старого вождя, уважаемая за воинское искусство и ВОИ, и Нодом. Умагаан

периодически подвергается воздействию тиберия и когда-нибудь перестанет быть похожей на человека. Однако пока кристаллы, мерцающие на ее искаженном лице, только красят ее.

# **КРАТКАЯ ХАРАКТЕРИСТИКА КЭЙНА**

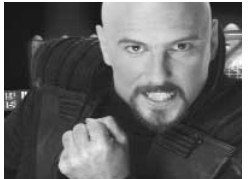

Давно считавшийся мертвым, Кэйн снова встал во главе братства Нод. На вид ему сейчас около тридцати, но точный возраст неизвестен: многие из его последователей даже считают, что он перестал быть смертным. Человек-легенда, Кэйн обладает почти неограниченной властью над последователями Нода. Хладнокровный и жестокий, вождь Нода – мрачный пророк грядущего тысячелетия. Вооруженный неотразимым злодейским обаянием и феноменальным красноречием, он управляет не только действиями, но и мыслями своих солдат. Прибегнув к тактике терроризма и используя сверхоружие, основанное на тиберии, Кэйн объединил под своей рукой страны третьего мира. Теперь он покинул свое укрытие, чтобы атаковать ВОИ в попытке достичь власти

над всей Землей. В основе военной мощи Кэйна по-прежнему лежит энергия тиберия: ему безразлично, что тиберий уничтожил большую часть земной поверхности и погубил миллионы людей.

# **БОЕВЫЕ ЕДИНИЦЫ – ДАННЫЕ РАЗВЕДКИ Классификация боевых единиц ВОИ**

#### **Легкая пехота**

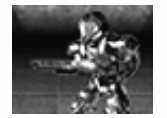

Это основа войск и ВОИ, и братства. Вооруженные импульсной винтовкой M16 Мк, пехотинцы наносят легкие повреждения большинству противников. Пехота передвигается медленно, зато по различным видам рельефа проходит почти без потери скорости. Кроме того, люди порой могут пройти там, где не проедет никакая техника.

#### **Дискометчик**

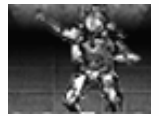

Это пехотинец с дальнобойным гранатометом, стреляющим гранатами аэродинамической дисковидной формы. Такой снаряд не только обладает большей дистанцией поражения, но и, достигнув конца баллистической траектории и не встретив цели, отскакивает от поверхности земли и продолжает полет.

#### **Реактивная пехота**

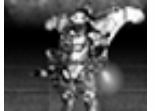

Воздушно-пехотные дивизии ВОИ способны наносить удары по целям с хирургической точностью, недостижимой для простой пехоты. Вооруженные мощными пулеметами «Вулкан», они могут осуществлять и противовоздушную оборону, и быстрые атаки по плохо защищенным наземным целям.

#### **Врач**

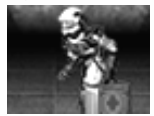

В хаосе битвы только врач способен лечить раненых и возвращать их в бой. Предоставленный самому себе, он автоматически лечит любого находящегося поблизости солдата своей армии, но его можно направить и к конкретному пострадавшему.

#### **Псионик**

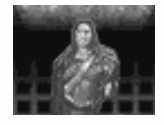

Псионик – представитель Забытых, вооруженный небольшой линейной винтовкой, позволяющей поражать несколько целей одновременно. Иногда он также способен мгновенно разрушать вражеские здания с помощью особого умения под кодовым названием С4. При появлении пиктограммы С4 вы можете воспользоваться этим умением, выбрав псионика, щелкнув левой кнопкой мыши по названной пиктограмме, а затем – по строению, которое требуется уничтожить. Как и любой мутант, псионик может лечиться тиберием.

#### **Инженер**

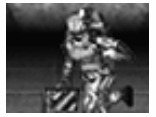

Медленный и безоружный, инженер, тем не менее, незаменим: только он умеет захватывать вражеские сооружения. Его грамотное использование – вершина тактического искусства. Обратите внимание: инженер, выполнивший свою задачу, исчезает.

Далее приведен список задач, доступных инженеру:

#### 1. Захват сооружений противника.

Инженер способен захватить объект противника и передать его под ваш контроль. Для этого выберете инженера, а затем наведите курсор мыши на сооружение, которое вы хотите захватить. Если захват возможен, курсор примет вид трех синих стрелочек. Щелчком левой кнопки мыши вы прикажете инженеру захватить выбранный объект. Для захвата одного любого объекта требуется только один инженер.

2. Ремонт поврежденных сооружений.

Инженер способен полностью отремонтировать любое ваше сооружение. Выберете инженера, а затем наведите курсор мыши на тот объект, который, на ваш взгляд, нуждается в ремонте. Если ремонт возможен, курсор примет вид золотистого гаечного ключа. Щелчком левой кнопки мыши вы прикажете инженеру приступить к ремонту.

3. Ремонт поврежденных мостов.

У большинства мостов в игре C&C Tiberian Sun имеется «зона ремонта» с одного или обоих концов пролета. Инженер, находящийся в такой зоне, способен достроить недостающие звенья моста и отремонтировать поврежденные. Щелкнув левой кнопкой мыши по изображению моста, вы пошлете инженера на работу в соответствующую «зону ремонта».

#### **Росомаха**

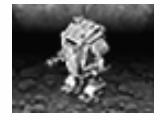

Бронированный штурмовой сервокостюм «Росомаха» – это небольшая, восемь на девять футов, двуногая машина, управляемая одним солдатом. Быстрые и маневренные, эти легковооруженные аппараты незаменимы при подавлении вражеской пехоты и в легких перестрелках.

#### **БТР-амфибия**

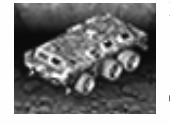

Этот бронетранспортер, способный передвигаться как по суше, так и по воде, может принять на борт до пяти пехотинцев. Чтобы погрузить в него солдат, выберите их и наведите курсор мыши на БТР. Курсор примет вид трех синих стрелочек. Щелчком левой кнопки вы прикажете солдатам занять свои места в транспортере. Для высадки солдат выделите БТР и щелкните по нему еще раз: появится курсор развертывания. Обратите внимание, что пехотинцев нельзя высаживать на воду.

 $1\rightleftharpoons$ 

#### **Титан**

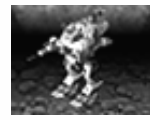

Робот «Титан» предназначен для ведения боев средней тяжести и незаменим и в нападении, и в обороне. Ростом более 8 метров, вооруженный 120-миллиметровой пушкой, «Титан» представляет собой силу, с которой приходится считаться. Благодаря дальнобойности своих орудий он идеально подходит для атаки на вражеские базы: с его помощью вы можете разнести в щепки все оборонительные сооружения неприятеля без ущерба для своих войск.

#### **Ракетная установка на воздушной подушке**

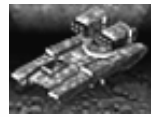

Эта боевая единица стреляет ракетными снарядами большой дальности. Благодаря воздушной подушке установка способна передвигаться по воде и большинству типов ландшафта, что делает ее идеальным (хотя и несколько дорогим) средством разведки вражеской территории. Ее ракеты с равной эффективностью бьют и по наземным, и по воздушным целям.

#### **Дезинтегратор**

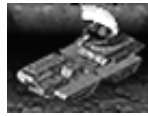

Последние исследования на борту «Филадельфии» привели к крупным открытиям в области гармонического резонанса. Дезинтегратор оснащен первой моделью оружия, использующего эти открытия. Создавая звуковые волны определенной частоты, он разрушает с их помощью все объекты в зоне действия – и свои, и вражеские. По этой причине, используя дезинтеграторы, будьте предельно осторожны.

#### **Мамонт, модель II**

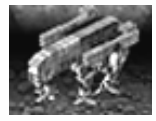

Этот монстр среди танков – самое мощное оружие ВОИ. Возвышаясь над полем боя, Мамонт II стреляет по врагу из сдвоенной линейной пушки и расположенной на башне противовоздушной ракетной установки. Пушка способна за считанные секунды уничтожить большинство наземных боевых единиц, а ракетная установка обеспечивает прикрытие с воздуха. Фактически непобедимый, Мамонт второй модели все еще проходит полевые испытания, из-за которых в каждой битве может участвовать не более одной единицы данной техники.

#### **Мобильная сенсорная установка**

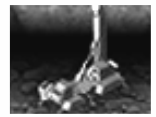

Машина с установленной на ней сенсорной установкой может засечь присутствие боевых единиц противника, даже если они замаскированы или прячутся под землей. Обнаруженный противник не будет демаскирован, но зато появится на радаре и тактическом экране, позволяя вам принять против него необходимые меры.

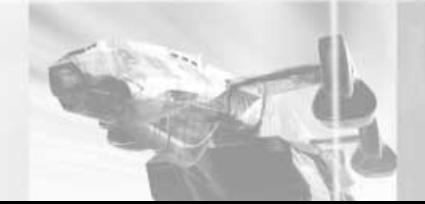

# **Истребитель «Орка»**

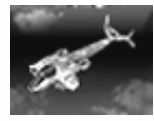

Основа воздушных сил ВОИ, истребители «Орка» – очень легкие и маневренные боевые единицы. Очень быстрые за счет слабой брони и ракетной подвески облегченной конструкции, эти истребители способны поразить любую цель на поле боя через несколько секунд после получения приказа. Однако, как и всем боевым летательным аппаратам, им приходится возвращаться для дозаправки на аэродром.

#### **Бомбардировщик «Орка»**

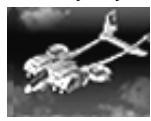

Его броня тяжелее и прочнее, чем у истребителей. За счет этого бомбардировщик проигрывает им в скорости, но выигрывает в огневой мощи. Бомбардировка укреплений, произведенная с его помощью, послужит превосходным началом штурма вражеской базы.

# **Воздушный транспорт «Орка»**

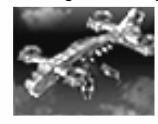

Эта летающая машина, отличающаяся повышенной грузоподъемностью, используется для доставки в зону боевых действий и эвакуации боевых единиц любого размера и веса. Чтобы принять на борт войска, выделите транспорт, а затем – те боевые единицы, которые вы хотите погрузить. Для высадки боевых единиц выделите транспорт в то время, когда он находится на земле, а затем, дождавшись появления курсора развертывания, щелкните по нему повторно. Примечание: вы можете высаживать боевую технику прямо на ремонтные площадки, а комбайны – в очистители тиберия.

#### **Робот-охотник**

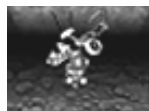

Этот робот случайным образом выбирает вражеского солдата, машину или сооружение, и прикрепляется к нему. Затем робот самоликвидируется, уничтожая также и тот объект, на котором находится. Робот неконтролируем, и, будучи выпущен, сам ищет себе жертву.

#### **Комбайн**

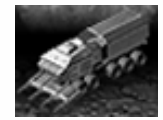

Комбайны являются залогом финансового процветания обоих сторон: только они способны собирать тиберий для последующей очистки. Предоставленный самому себе, комбайн отправляется на ближайшее тибериевое поле, но при желании вы можете приказать ему собирать минерал в любом другом месте, выделив его и указав нужный район щелчком левой кнопки мыши.

По возможности избегая опасных мест, комбайн проинформирует вас, если обнаружит в каком-либо районе угрозу нападения, и не пойдет туда без вашего прямого приказа.

**1**  $\geq$ 

**Челнок** 

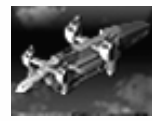

Он подвозит подкрепление и боеприпасы на поле боя, зачастую решая судьбу сражения. Челноки доступны только в некоторых миссиях одиночной игры, и ими нельзя управлять.

#### **Мобильный штаб**

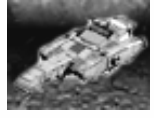

Это передвижной командный центр ВОИ. В нем размещаются командующий МакНейл и его люди, в нем же они переезжают из одного района боевых действий в другой. Обычно штаб располагается вдалеке от центра битвы, чтобы не подвергать командный состав непосредственной опасности, однако в некоторых ситуациях он может быть атакован. Если такое произойдет, защищайте штаб любой ценой: с его потерей игра для вас закончится.

# **Легкий транспорт «Орка»**

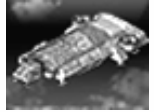

Доступный лишь в некоторых миссиях одиночной игры, он может перевозить до пяти пехотинцев в любое место на боевой карте. Загружается и разгружается аналогично БТР-амфибии.

#### **Мобильная строительная площадка**

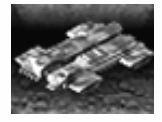

Любая база – как ВОИ, так и Нода – начинается с мобильной строительной площадки. Чтобы привести ее в рабочее состояние, выделите ее, а затем дважды щелкните по ней мышью. Если появится курсор «развертывание невозможно», расположите мобильную стройплощадку подальше от деревьев или скал, а также отведите от нее на достаточное расстояние всю технику и пехоту.

#### **Классификация боевых единиц Нода**

#### **Легкая пехота**

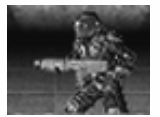

Это основа войск и ВОИ, и братства. Вооруженные импульсной винтовкой M16 Mk, пехотинцы наносят легкие повреждения большинству противников. Пехота передвигается медленно, зато по различным видам рельефа проходит почти без потери скорости. Кроме того, люди порой могут пройти там, где не проедет никакая техника.

#### **Киборги**

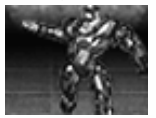

Эта разновидность пехоты – результат последних экспериментов Нода по имплантации техники в тела тибериевых мутантов. Киборги вооружены мощной импульсной винтовкой и защищены прочной броней.

#### **Инженер**

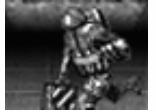

Медленный и безоружный, инженер, тем не менее, незаменим: только он умеет захватывать вражеские строения. Его грамотное использование – вершина тактического искусства. Обратите внимание: инженер, выполнивший свою задачу, исчезает.

Ниже приведен список задач, доступных инженеру:

1. Захват сооружений противника.

Инженер способен захватить объект противника и передать его под ваш контроль. Для этого выберете инженера, а затем наведите курсор мыши на сооружение, которое вы хотите захватить. Если захват возможен, курсор примет вид трех синих стрелочек. Щелчком левой кнопки мыши вы прикажете инженеру захватить выбранный объект. Для захвата одного любого объекта требуется только один инженер.

2. Ремонт поврежденных сооружений.

Инженер способен полностью отремонтировать любое ваше сооружение. Выберете инженера, а затем наведите курсор мыши на то здание, которое, на ваш взгляд, нуждается в ремонте. Если ремонт возможен, курсор примет вид золотистого гаечного ключа. Щелчком левой кнопки мыши вы прикажете инженеру приступить к ремонту.

3. Ремонт поврежденных мостов.

У большинства мостов в игре C&C Tiberian Sun имеется «зона ремонта» с одного или обоих концов пролета. Инженер, находящийся в такой зоне, способен достроить недостающие звенья моста и отремонтировать поврежденные. Щелкнув левой кнопкой мыши по изображению моста, вы пошлете инженера на работу в соответствующую «зону ремонта».

#### **Ракетная пехота**

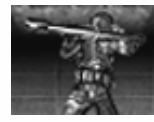

Эти тяжело вооруженные пехотинцы несут закрепленные на плечах ракетницы, которые эффективны против машин, сооружений, пехоты и воздушных судов. Из-за большого веса оружия ракетная пехота передвигается медленнее, чем ее легкий аналог, но броня у нее мощнее.

#### **Киборг-коммандос**

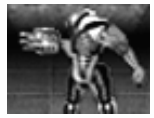

Хорошо зарекомендовавшие себя киборги подвергаются дальнейшей модификации и переходят в ранг киборговкоммандос Нода. Имея при себе достаточно оружия для уничтожения целой базы, они представляют серьезную угрозу любому противнику.

#### **Мутант-угонщик**

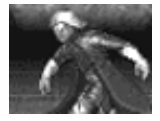

Разновидность мутантов-киборгов, способная управлять любой техникой. Когда угонщик выделен, а курсор мыши наведен на вражескую машину и имеет вид трех синих стрелочек, эту машину можно угнать щелчком левой кнопки мыши. Угонщик остается в захваченной боевой единице до ее уничтожения, а затем снова поступает в ваше распоряжение. Как и все мутанты, он может лечиться тиберием, если находится не в машине.

#### **Подземный БТР**

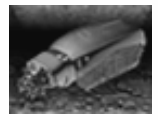

Он передвигается под землей и вмещает в себя до пяти пехотинцев. Под землей он невидим для врага, но может быть засечен сенсором ВОИ. БТР не может подняться на поверхность если она покрыта каменистым грунтом, водой или другим препятствием.

Чтобы погрузить на него солдат, выберите их и наведите курсор мыши на БТР. Курсор примет вид трех синих стрелочек. Щелчком левой кнопки вы прикажете солдатам занять свои места в транспортере. Для высадки солдат выделите БТР и щелкните по нему еще раз: появится курсор развертывания. Помните, что пехотинцев нельзя высаживать под землей.

#### **Бронемопед**

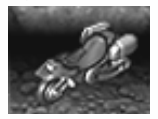

Это – самая быстрая и маневренная наземная боевая единица Нода. Несмотря на относительно слабую броню, мопед способен выдержать несколько прямых попаданий из пушки. На нем установлены две ракетницы, способные поражать цели и на земле, и в воздухе.

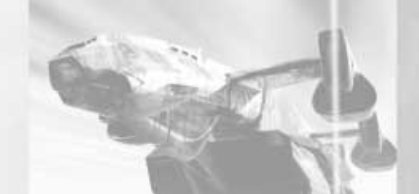

#### **Робот-охотник**

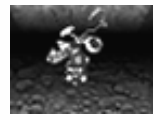

Этот робот случайным образом выбирает вражеского солдата, машину или сооружение, и прикрепляется к нему. Затем робот самоликвидируется, уничтожая также и тот объект, на котором находится. Робот неконтролируем, и, будучи выпущен, сам ищет себе жертву.

#### **Пожиратель сорняков**

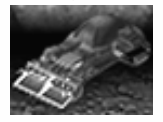

В сущности, это огромная газонокосилка, собирающая тиберий для последующей переработки в химические ракеты. Пожиратель сорняков работает аналогично комбайну, с той лишь разницей, что собирает не кристаллы, а жилы тиберия, и отвозит добычу на специальный завод по переработке сорняков.

#### **Тик-танк**

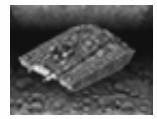

Этот легкий боевой танк обладает способностью зарываться в землю, оставляя на поверхности лишь орудийную башню и превращаясь таким образом в стационарную огневую точку. Чтобы зарыть тик-танк, выделите его, затем щелкните по нему левой кнопкой мыши. Танк зароется в землю и станет неподвижным. Чтобы переместить танк, выделите его, а затем вновь щелкните по нему левой кнопкой мыши. Танк выкопается и снова будет способен передвигаться.

#### **Танк-невидимка**

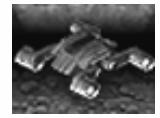

Последнее достижение военной науки Нода, этот легкий танк способен замаскироваться так, что враги не заметят его до тех пор, пока он не начнет стрелять. Танк-невидимка может быть обнаружен лишь пехотой и оборонительными укреплениями базы. Также его присутствие регистрирует передвижной сенсор ВОИ.

#### **Артиллерийская установка**

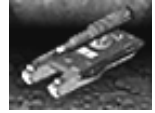

Чтобы вести огонь издалека, Нод разработал новое дальнобойное орудие повышенной мощности. Следствием последнего стала повышенная отдача, из-за которой данная установка не в состоянии вести огонь, не будучи жестко закрепленной. Чтобы закрепить артиллерийскую установку, выделите ее и повторно щелкните по ней левой кнопкой мыши. Те же действия, произведенные над уже закрепленной установкой, переведут ее в режим транспортировки, позволяющий переместить ее в нужное место.

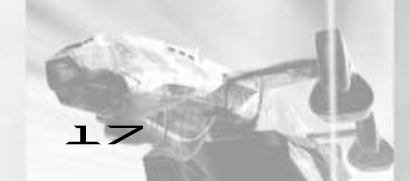

1 $\mathbf{R}$ 

#### **Гарпия**

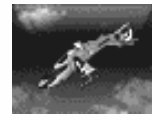

Этот вертолет особенно эффективен против пехоты и легкой боевой техники. Как и всем летательным аппаратам, «Гарпии» приходится возвращаться на аэродром для дозаправки.

#### **Ремонтный робот**

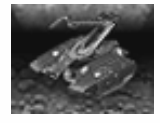

Этот робот способен чинить поврежденную технику прямо на поле боя. Его отличительная черта – длинный механический манипулятор, в котором помещаются все необходимые инструменты. В режиме охраны этот робот автоматически чинит всю технику, находящуюся поблизости.

#### **Комбайн**

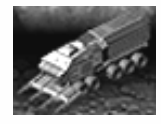

Комбайны являются залогом финансового процветания обоих сторон: только они способны собирать тиберий для последующей очистки. По умолчанию комбайн отправляется на ближайшее тибериевое поле, но при желании вы можете приказать ему собирать минерал в любом другом месте, выделив его и указав нужный район щелчком левой кнопки мыши. По возможности избегая опасных мест, комбайн проинформирует вас, если обнаружит в каком-либо районе угрозу нападения, и не пойдет туда без вашего прямого приказа.

#### **Баньши**

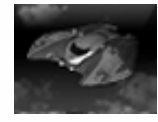

Эксперименты с инопланетными технологиями позволили Ноду разработать новое поколение боевых летательных аппаратов с кодовым названием «Баньши». Парой своих плазменных пушек они способны уничтожить любую технику или сооружение.

#### **Мобильная строительная площадка**

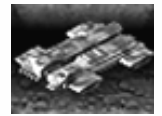

Любая база – как ВОИ, так и Нода – начинается с мобильной строительной площадки. Чтобы привести ее в рабочее состояние, выделите ее, а затем дважды щелкните по ней мышью. Если появится курсор «развертывание невозможно», уведите мобильную стройплощадку подальше от деревьев или скал, а также отведите от нее на достаточное расстояние всю технику и пехоту.

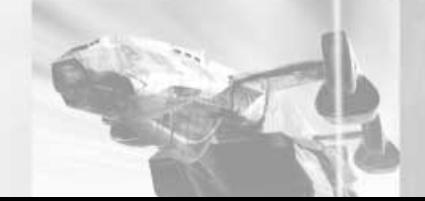

#### **Огнеметный танк «Язык дьявола»**

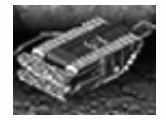

Чувство ужаса – великолепное оружие, и одного вида этой кошмарной техники хватит, чтобы напугать до смерти войска ВОИ. Способный проложить себе дорогу через все, кроме самого твердого камня, «Язык дьявола» безнаказанно выпускает смертоносное пламя на ничего не подозревающие цели. Огонь особенно эффективен против пехоты и сооружений, хотя его длительное воздействие может расплавить даже самую прочную броню.

#### **Монток**

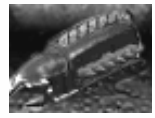

Это передвижной штаб Нода. В нем размещаются командующий Славик и его люди, в нем же они переезжают из одного района боевых действий в другой. Способный зарываться под землю, Монток обычно располагается вдали от центра битвы, чтобы не подвергать командирский состав ненужной опасности. Однако в некоторых ситуациях Монток должен выехать на поле боя, и тогда вам придется защищать его любой ценой.

# **Классификация сооружений ВОИ**

#### **Строительная площадка**

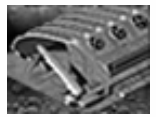

Это – основа основ вашей базы. Стройплощадка позволяет игроку строить другие сооружения, так что защищать ее – первейшая обязанность любого командира. Некоторые миссии играющий начинает с мобильной строительной площадкой, для которой необходимо выбрать место развертывания, в то время как в остальных случаях стройплощадка уже развернута в определенном месте.

#### **Силовая установка ВОИ**

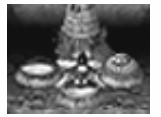

Силовые установки снабжают энергией сооружения базы и необходимы для поддержки оборонительных сооружений. Установку можно улучшить, оснастив ее одной или двумя дополнительными турбинами. Каждая турбина повышает производство энергии на 50% по отношению к простой установке.

#### **Казармы ВОИ**

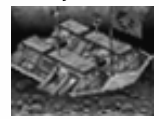

Здесь можно обучать пехоту. Кроме того, наличие казармы – необходимое условие для последующей постройки оборонительных сооружений.

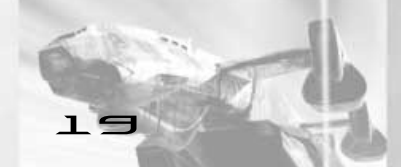

# $\Gamma$

#### **Очиститель тиберия**

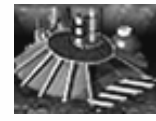

Очиститель превращает груз комбайнов в деньги, а также хранит запасы тиберия. Когда очиститель переполняется, для хранения тиберия нужно строить специальные склады. Если вместимости очистителя и складов не хватает, лишний тиберий будет потерян.

#### **Электромагнитная импульсная пушка**

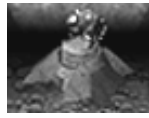

Эта пушка стреляет мощным импульсом электромагнитной энергии, который на какое-то время выводит из строя всю технику, попавшую под него.

### **Защитный генератор «Огненный шторм»**

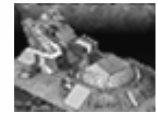

Данный генератор создает силовое поле неограниченной высоты. Когда генератор построен, по периметру защищаемой области нужно разместить излучатели «Огненного шторма». Однажды включенное, силовое поле этих излучателей становится непроницаемым до тех пор, пока генератору хватает энергии для его поддержания. Когда же запас энергии кончается, генератору необходимо дать время на перезарядку. Поле можно включать и выключать по желанию игрока.

#### **Излучатели «Огненного шторма»**

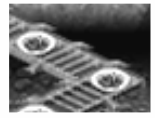

Применяемые вместе с вышеописанным генератором, эти излучатели создают поле «Огненный шторм». Ими можно как полностью окружить базу, так и обнести ключевые позиции обороны.

#### **Радарная установка**

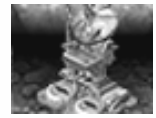

Радар позволяет командному составу наблюдать за полем боя и местонахождением своих и вражеских боевых единиц. Для работы радара на установку должна постоянно подаваться энергия.

### **Контрольный пункт ионной пушки**

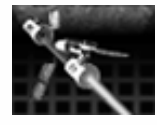

Этот объект позволяет наводить на цель орбитальную ионную пушку. Без него данную пушку построить нельзя.

# **Контрольный пункт роботов-охотников**

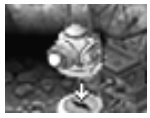

Это сооружение предоставляет возможность двусторонней связи с роботами-охотниками, вследствие чего они могут настигать вражеские войска. Без него роботов-охотников построить нельзя.

# **Силовые турбины**

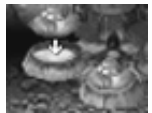

На каждую силовую установку для повышения выработки энергии можно поставить две дополнительные турбины. Производительность каждой из них меньше, чем у новой силовой установки, но и цена существенно ниже.

# **Склад тиберия**

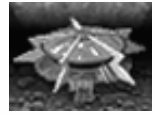

Когда очистители тиберия наполняются доверху, нужно строить склады тиберия. Если очистители заполнены до отказа, а пустых складов в вашем распоряжении нет, лишний тиберий с комбайнов безвозвратно утрачивается.

#### **Военный завод ВОИ**

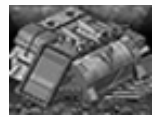

Этот объект дает возможность строить военную технику. Некоторые машины требуют наличия дополнительных сооружений, прежде чем их можно будет построить на военном заводе.

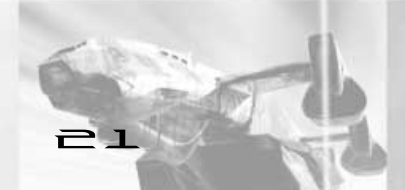

### **Орудийная башня**

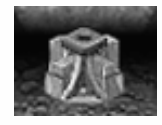

Основанная на модульном принципе постройки, эта башня служит основным оборонительным сооружением любой базы ВОИ. Ее можно возвести как отдельное строение или как часть стены. Эта башня допускает размещение одного из следующих орудий: пулемета «Вулкан», реактивного гранатомета или ракетной установки класса «земля-воздух».

 $\Rightarrow$ 

#### **Пулемет «Вулкан»**

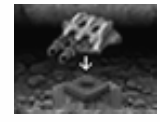

Он представляет из себя спаренный автоматический пулемет, стреляющий 50-миллиметровыми снарядами. Первоначально предназначенный против пехоты, он может быть использован и против техники – правда, с меньшей эффективностью.

# **Реактивный гранатомет**

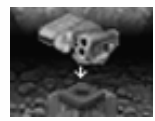

Он представляет собой следующую ступень развития гранатомета. Первоначально предназначавшийся для уничтожения вражеской техники, он вполне может быть использован и против пехоты. Его разрывные заряды поражают не только цель, но и все боевые единицы, расположенные неподалеку.

#### **Ракетная установка класса «земля-воздух»**

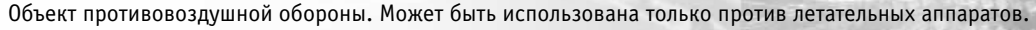

#### **Аэродром**

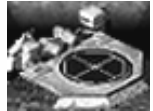

Он позволяет строить и дозаправлять истребители, бомбардировщики и транспорты «Орка». Без аэродрома летательные аппараты строить нельзя.

#### **Технический центр ВОИ**

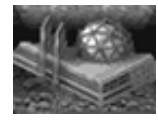

Здесь ведутся исследования в области военной техники. Этот объект требуется для сооружения некоторых боевых единиц и строений, использующих самые передовые технологии.

#### **Центр связи ВОИ**

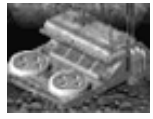

Он нужен для поддержания связи с различными боевыми единицами на поле боя. Центр связи может быть превращен в контрольный пункт ионной пушки или контрольный пункт роботов-охотников.

#### **Ремонтная площадка**

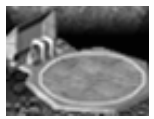

На ней чинят наземную технику и летательные аппараты. Поврежденную машину можно направить на ремонтную площадку, где, если у вас имеется достаточно денег, ее полностью починят. Несколько единиц техники можно выстроить в очередь на ремонт, выделив их прямоугольной рамкой и направив на площадку.

#### **Бетонные стены**

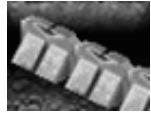

Эти стены эффективно задерживают как пехоту, так и технику. Лишь некоторые боевые единицы способны стрелять поверх них.

#### **Автоматические ворота ВОИ**

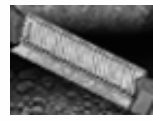

Они не дают проникнуть на базу тиберию и войскам противника. Ворота автоматически открываются, пропуская своих, но остаются закрытыми для врага.

#### **Мостовая**

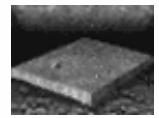

Предназначена для защиты базы от зарывшихся в землю боевых единиц противника, тяжелых снарядов и взрывов. По мостовой и солдаты, и техника передвигаются быстрее, чем по голой земле. В отличие от других строений, мостовую можно класть и тогда, когда какие-либо участки ее будущего местоположения выделены красным, хотя замостить можно только те квадраты, которые в данный момент отмечены белым. Мостовую нельзя класть на склонах гор или поверх дорог.

 $\mathsf{P}$  4

# КЛАССИФИКАЦИЯ СООРУЖЕНИЙ НОДА

#### **Строительная площадка**

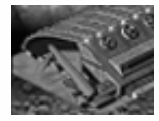

Это – основа основ вашей базы. Стройплощадка позволяет игроку строить другие сооружения, так что защищать ее – первейшая обязанность любого командира. Некоторые миссии играющий начинает с мобильной строительной площадкой, для которой необходимо выбрать место развертывания, в то время как в остальных случаях стройплощадка уже развернута в определенном месте.

#### **Силовая установка**

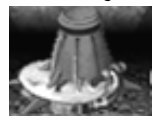

Она обеспечивает энергией все объекты базы. При нехватке энергии сооружения работают неэффективно, либо не работают вообще.

#### **Рука Нода**

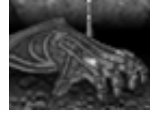

Здесь можно обучать пехоту. Также наличие Руки Нода – необходимое условие для последующей постройки оборонительных сооружений.

#### **Очиститель тиберия**

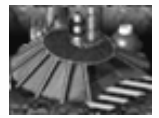

Очиститель превращает груз комбайнов в деньги, а также хранит запасы тиберия. Когда очиститель переполняется, для хранения тиберия нужно строить специальные склады. Если вместимости очистителя и складов не хватает, лишний тиберий будет потерян.

#### **Электромагнитная импульсная пушка**

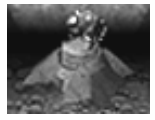

Эта пушка стреляет мощным импульсом электромагнитной энергии, который на какое-то время выводит из строя всю технику, попавшую под него.

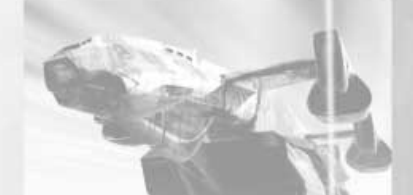

#### **Генератор маскирующего поля**

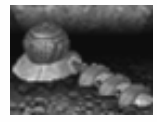

Он может замаскировать все боевые единицы и сооружения на большой площади. База остается невидимой для противника, пока генератор включен и ему хватает энергии. После уничтожения генератора маскирующее поле исчезает. Оборонительные сооружения перестают быть невидимыми, только когда стреляют, а боевые единицы – когда стреляют или покидают зону маскировки. Обратите внимание, что боевые единицы, выходящие из Руки Нода или из военного завода, а также комбайны, выезжающие из очистителя, будут на какой-то момент видимы – пока они не подвергнутся действию маскирующего поля.

#### **Радар Нода**

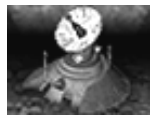

Радарная установка позволяет командному составу наблюдать за полем боя и местонахождением своих и вражеских боевых единиц. Чтобы радар функционировал, на установку постоянно должна подаваться энергия.

#### **Модернизированная силовая установка**

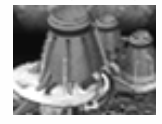

Она снабжает базу энергией точно так же, как и простая силовая установка. Однако благодаря большему размеру и производительности она дает в два раза больше энергии, чем ее дешевый аналог.

# **Склад тиберия**

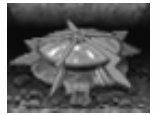

Когда очистители тиберия наполняются доверху, нужно строить склады тиберия. Если очистители заполнены до отказа, а пустых складов в вашем распоряжении нет, лишний тиберий с комбайнов будет потерян.

#### **Военный завод Нода**

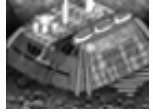

Это сооружение дает возможность строить военную технику. Некоторые машины требуют наличия дополнительных объектов, прежде чем их можно будет построить на военном заводе.

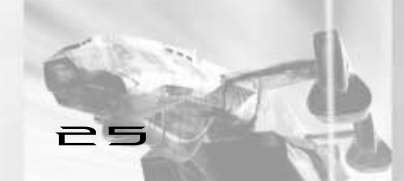

# $\overline{P}$  $\overline{G}$

#### **Завод по переработке сорняков**

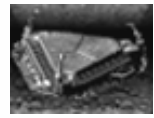

Сюда привозит свою добычу Пожиратель сорняков. Здесь жилы тиберия очищаются и делаются пригодными для использования в химических ракетах. При наличии достаточного количества переработанных тибериевых жил и склада ракет вышеупомянутое оружие создается автоматически. Построив этот завод, вы также получаете и Пожирателя сорняков.

#### **Лазер**

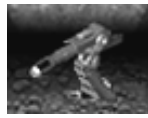

Это – главная защита базы Нода. Как и его старший брат, Обелиск света, он направляет на врага сфокусированный лазерный луч. Благодаря новейшим разработкам лазер теперь может работать и в условиях недостатка энергии.

#### **Ракетная установка класса «земля-воздух»**

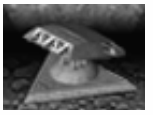

Объект противовоздушной обороны. Может быть использована только против летательных аппаратов.

#### **Обелиск света**

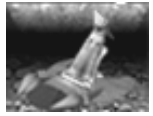

Оружие ужасающей мощности, сильно улучшенное со времен Первой войны за мировое господство. Теперь лишь немногие боевые единицы могут выжить, попав под удар луча Обелиска.

# **Технический центр Нода**

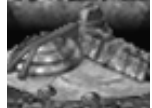

Здесь ведутся исследования военной техники. Это сооружение требуется для создания некоторых боевых единиц и объектов, использующих самые последние технологии.

#### **Аэродром**

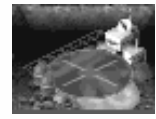

Он позволяет строить и дозаправлять «Баньши» и «Гарпии». Без аэродрома летательные аппараты строить нельзя.

## **Ракетный склад**

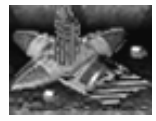

Он дает возможность создавать и запускать дальнобойные кластерные и химические ракеты.

## **Храм Нода**

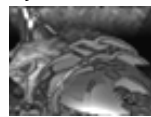

В стенах этого таинственного сооружения Нод проводит свои рискованные эксперименты с тиберием. Постройка храма дает вам возможность строить робота-охотника и нанимать киборга-коммандос и мутанта-угонщика. Обратите внимание, что из-за ресурсов, необходимых для производства этих особых солдат, в вашей армии единовременно может быть только один киборг-комманос и один мутант-угонщик. Но, если кого-нибудь из них уничтожат, вы всегда можете обучить еще одного.

#### **Стены Нода**

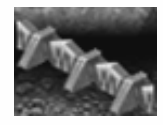

Эти стены эффективно задерживают как пехоту, так и технику. Лишь некоторые боевые единицы способны стрелять поверх них.

#### **Лазерное заграждение**

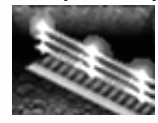

Оно состоит из столбов-излучателей, генерирующих непрерывные лазерные лучи, перекрещивающиеся друг с другом. Это хорошее средство для задержки как техники, так и пехоты. Поскольку столбы-излучатели можно располагать на расстоянии до четырех клеток друг от друга, такое заграждение возводится очень быстро, однако для работы оно требует очень много энергии.

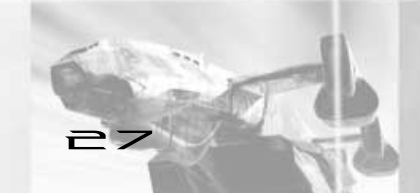

## **Автоматические ворота Нода**

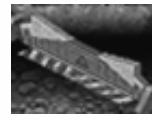

Они не дают проникнуть на базу тиберию и войскам противника. Ворота автоматически открываются, пропуская своих, но остаются закрытыми для врага.

#### **Мостовая**

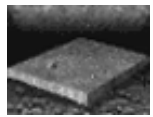

Мостовая предназначена для защиты вашей базы от подземных боевых единиц противника, а также от тяжелых снарядов и взрывов. Кроме того, по мостовой и солдаты, и техника передвигаются быстрее, чем по голой земле. Мостовую нельзя класть на склонах гор или поверх уже существующих дорог.

# **КАК ИГРАТЬ В C&C TIBERIAN SUN**

# **КАК ВСТУПИТЬ В БОЙ**

#### **Начало игры**

# **ВЫБОР СТОРОНЫ: ВОИ ИЛИ НОД**

*COMMAND AND CONQUER TIBERIAN SUN* предоставляет вам возможность сыграть за любую из двух сил: доблестных бойцов Всемирной оборонной инициативы или безжалостных последователей братства Нод.

Если вы выберете ВОИ, вам предстоит сражаться с Нодом, и наоборот. В коллективной игре каждая из сторон может попытаться привлечь себе в союзники племена мутантов, или Забытых, однако в миссиях одиночной игры с Забытыми может сотрудничать только ВОИ. Стороны в корне различны: у каждой из них свои боевые единицы, свои разработки и философия войны. В распоряжении ВОИ – традиционная военная техника, в то время как Нод предпочитает скрытность и высокие технологии.

Начав новую кампанию из главного меню, вы увидите диалоговое окно выбора стороны. Отметьте выбранную сторону щелчком мыши, и игра начнется. Также вы можете выбрать, за кого играть, вставив в CD-ROM дисковод диск ВОИ или Нода при первом запуске игры.

**29**

# **ГЛАВНОЕ МЕНЮ**

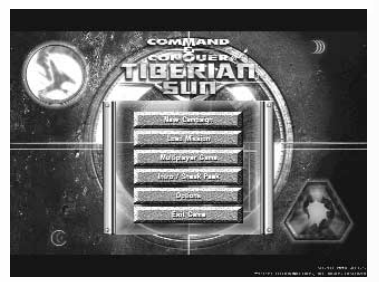

Запустив игру и просмотрев вступительный видеоролик, вы попадаете в главное меню. Здесь вы можете выбрать тип игры, настроить игровые опции, загрузить или сохранить игру и ознакомиться с рекламой будущих продуктов Westwood Studios. Далее будут перечислены пункты главного меню.

# **НАЧАЛО НОВОЙ КАМПАНИИ**

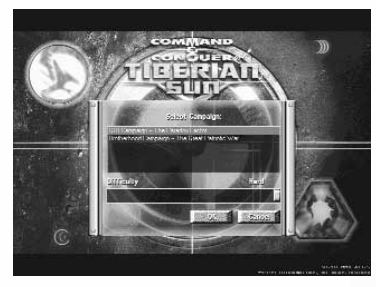

Выберите пункт Start New Campaign, если хотите начать новую кампанию. Перед началом игры вы увидите экран выбора стороны.

# **УРОВЕНЬ СЛОЖНОСТИ**

В *COMMAND AND CONQUER TIBERIAN SUN* предусмотрены три уровня сложности, влияющие на баланс игры. Мы рекомендуем вам играть на уровне Normal (средний), но если игра покажется вам слишком трудной или, напротив, слишком легкой, вы можете установить уровень Easy (легкий) или Hard (сложный).

Уровень сложности можно установить ТОЛЬКО перед началом игры – начав кампанию, вы уже не сможете его изменить.

В зависимости от выбранного уровня сложности боевые единицы и сооружения противника будут стоить дороже или дешевле и строиться быстрее или медленнее.

# **ЗАГРУЗКА МИССИИ**

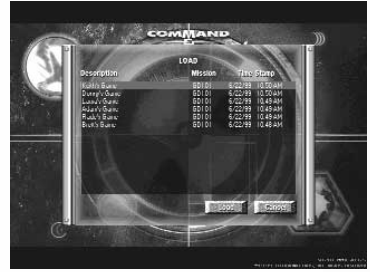

Выберите пункт Load Mission, если хотите загрузить предварительно сохраненную миссию.

#### **Экран загрузки миссии**

На этом экране вы с помощью кнопок прокрутки выбираете одну из ранее сохраненных миссий. Выберите миссию, которую хотите загрузить, и щелкните левой кнопкой мыши на кнопке LOAD.

# **КОЛЛЕКТИВНАЯ ИГРА**

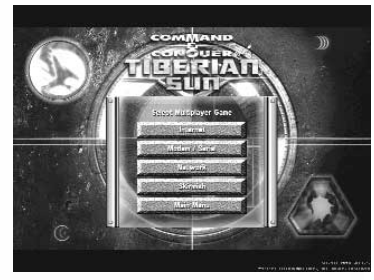

Пункт Multiplayer Game позволит вам начать коллективную игру с последовательным соединением по нуль-модему или модему (Serial), тренировочную игру (Practice game), коллективную игру по локальной сети (Multiplayer network game), или игру по Интернету через службу Westwood Online. Дополнительную информацию вы можете найти, выбрав пункт Documentation в меню «Пуск» или на экране автозапуска компакт-диска с игрой.

# **ОПЦИИ**

Выбрав пункт Options, вы можете настроить используемое экранное разрешение (Resolution), громкость звука и музыкального сопровождения (Volume levels), команды клавиатуры (Keyboard shortcuts), опции сети (Network options) и такие параметры игры, как скорость (Speed), скорость прокрутки (Scroll rate), уровень детализации (Detail level) и уровень сложность (Difficulty).

#### **ВЫХОД ИЗ ИГРЫ**

Выберите пункт Exit Game, если хотите выйти из игры и вернуться в Windows.

# **ОСНОВЫ ИНТЕРФЕЙСА ИГРЫ**

Интерфейс *COMMAND AND CONQUER TIBERIAN SUN* создавался с таким расчетом, чтобы у вас была возможность максимально и с наименьшими усилиями контролировать ваши боевые единицы и объекты. С помощью мыши вы передвигаете курсор по экрану и отдаете все приказы своим боевым единицам и объектам.

Как правило, в *COMMAND AND CONQUER TIBERIAN SUN* щелчок левой кнопкой мыши подтверждает приказы, меняет режим или выделяет боевые единицы и строения, а щелчок правой отменяет действия, режимы и выделения.

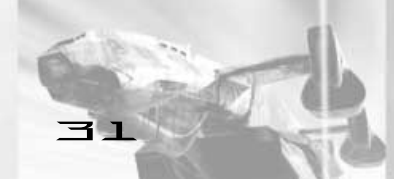

#### 크근

# **ПРОКРУТКА**

Для прокрутки изображения поля боя на экране подведите курсор к его краю. Курсор примет вид зеленой стрелки, и изображение сместится в указанном направлении. Если вы достигнете таким образом края поля боя, над стрелкой появится указатель, обозначающий, что дальнейшая прокрутка невозможна. Также вы можете прокручивать изображение поля боя, удерживая правую кнопку мыши и перемещая курсор в нужном направлении. Скорость прокрутки регулируется в меню Options.

#### **Стрелка прокрутки Прокрутка невозможна**

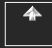

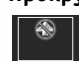

# **Приказы войскам**

Чтобы какая-то из ваших боевых единиц начала действовать, выберите ее щелчком левой кнопки мыши, а затем наведите курсор на то место поля битвы, куда вы хотите ее направить.

Если курсор наведен на потенциальную цель, он принимает вид одного из указателей цели. Щелчком левой кнопки мыши вы приказываете боевой единице атаковать цель, если она находится в пределах досягаемости, или двигаться к цели и атаковать ее, как только она окажется в пределах досягаемости. В ином случае ваш боец просто перейдет на указанное место, если позволяет рельеф местности.

Некоторые типы земной поверхности проходимы только для пехоты, но не для техники. Если технике приказать двигаться по непроходимой для нее местности, она переместится настолько близко к указанному месту, насколько это для нее возможно. Чтобы отменить выделение (как и любой другой режим), щелкните по боевым единицам правой кнопкой мыши. Не будучи выделенными, они все равно продолжат выполнять ваш последний приказ. Чтобы остановить бойца, выделите его снова и отправьте в другое место или нажмите клавишу «S» – в последнем случае он останется на месте.

#### **Курсор выделения Курсор движения**

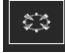

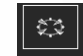

# **ГРУППОВЫЕ ПРИКАЗЫ**

В целях экономии времени вы можете отдавать приказы не отдельным боевым единицам, а заранее сформированным группам войск. Чтобы объединить несколько боевых единиц в группу, нажмите левую кнопку мыши и, удерживая ее, переместите курсор так, чтобы охватить прямоугольной рамкой все боевые единицы, которые вы хотите выделить. Закончив выделение, отпустите кнопку мыши. Группе отдаются приказы точно так же, как и отдельному бойцу. Однако некоторые ваши подчиненные на часть команд не реагируют: например, инженер в составе группы, посланной в атаку, не сможет атаковать за неимением оружия.

# **ТУМАН**

Когда вы начинаете миссию, большая часть поля битвы скрыта черным туманом, обозначающим неисследованные области. Направив своего бойца к краю обозримого пространства, вы увидите, что туман расступается вокруг него на расстоянии, зависящем от его радиуса обзора. Вы можете приказать бойцу двигаться вглубь тумана, открывая таким образом большие территории.

# **БОКОВАЯ ПАНЕЛЬ**

Этот инструмент позволяет осуществлять действия, не относящиеся напрямую к вашим войскам. С его помощью вы управляете постройкой зданий и боевых единиц.

Если у вас есть радар, на боковой панели вы также увидите экран радара. На ней же отображается информация о том, сколько энергии производит и потребляет ваша база.

# **СТРОИТЕЛЬСТВО БАЗЫ**

Для успешного прохождения многих миссий необходимо возвести собственную базу и обеспечить ее поддержку и защиту во время боя. База необходима как для сбора ресурсов (посредством комбайнов и очистителей тиберия), так и для производства боевых единиц. Чтобы начать строительство базы, вам необходима строительная площадка. Если в начале миссии она находится в мобильном состоянии, то вам придется в первую очередь выбрать место для ее размещения и развернуть ее. Если в выбранном месте строительную площадку по тем или иным причинам развернуть нельзя, курсор примет вид «развертывание невозможно». Подробнее о строительной площадке читайте в одноименном разделе данного руководства.

# **Курсор развертывания Развертывание невозможно**

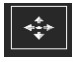

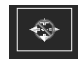

Как только строительная площадка будет развернута, боковая панель заполнится разнообразными пиктограммами. В верхнем окне этой панели появится символ ВОИ или Нода, в зависимости от того, за кого вы играете, а когда у вас будет радар и достаточно энергии на поддержание его в рабочем состоянии, на месте символа разместится экран радара.

**3イ** 

# **СТРОИТЕЛЬСТВО**

Под экраном радара вы увидите горизонтальный ряд из четырех кнопок: ремонт сооружений, продажа сооружений или боевых единиц, переключатель энергии и навигационный режим.

Под этими кнопками расположены два столбца пиктограмм. В левом столбце находятся пиктограммы сооружений, которые вы можете возводить, а в правом – пиктограммы доступных для постройки или обучения боевых единиц. С помощью кнопок со стрелками в нижней части панели вы можете прокручивать эти столбцы. Щелчком левой кнопки мыши вы сдвигаете столбец на одну пиктограмму, щелчком правой – на одну страницу.

Чтобы построить сооружение или боевую единицу, щелкните на пиктограмме, которая его представляет. Заказанный объект появляется не сразу: его создание требует некоторого времени. Стоимость постройки автоматически вычитается из ваших денег. Одновременно можно создавать только одну единицу техники и одну пехоты. Наведя курсор мыши на пиктограмму (но не щелкая кнопкой мыши), вы увидите стоимость соответствующей боевой единицы.

Вы можете заказать сразу несколько боевых единиц одного или разных типов, несколько раз подряд щелкнув левой кнопкой мыши на соответствующих им пиктограммах. В этом случае заказы будут выполняться по очереди в порядке их поступления.

**Примечание:** в очереди может быть не более пяти заказов одновременно.

Когда работа над выбранным объектом завершится, поверх его пиктограммы на боковой панели появится надпись «READY». Щелкните левой кнопкой мыши на этой надписи, и курсор примет вид белой геометрической фигуры, форма и площадь которой соответствуют форме и площади выбранного сооружения. Переместите курсор туда, где вы хотите разместить объект. Если в выбранном месте часть курсора окрасится в красный цвет, размещение объекта в этом месте невозможно – скорее всего, в силу особенностей рельефа. Если же курсор полностью белый, щелкните левой кнопкой мыши, и строительство завершится.

Вы не можете заказать следующее сооружение, если не завершено строительство предыдущего. Для завершения необходимо либо разместить объект, либо отложить его размещение, щелкнув правой кнопкой мыши в любом месте поля битвы. Надпись «READY» на пиктограмме соответствующего объекта останется, и при необходимости вы сможете разместить его позже.

Окончательно отменить строительство неразмещенного сооружения можно, щелкнув правой кнопкой мыши по его пиктограмме. В этом случае вам будут возвращены все затраченные на него деньги.

Когда заканчивается обучение или сборка новой боевой единицы, она появляется из соответствующего сооружения: к примеру, пехота ВОИ – из казарм, а техника – с военного завода. Поэтому перед такими зданиями желательно оставлять немного свободного пространства, чтобы выходящие боевые единицы не сталкивались и не мешали друг другу.

# **ЭНЕРГИЯ**

На боковой панели слева от двух столбиков пиктограмм вы увидите узкий вертикальный индикатор. Это шкала вашей энергии – следите за ней! Каждое построенное сооружение требует некоторого количества энергии, поэтому очень важно не допускать ее перерасхода. Вертикальный индикатор показывает, сколько энергии требуется вашей базе, а шкала рядом с ним – сколько ее производится. Зеленый цвет индикатора означает, что у вас хватает энергии на все построенные объекты, желтый – что ваша энергия иссякает, а красный – сигнал тревоги: необходимо строить новую силовую установку.

**Включить энергию Выключить энергию**

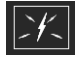

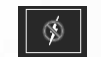

# **НОРМАЛЬНОЕ ЭНЕРГОСНАБЖЕНИЕ**

Количество энергии, производимой силовыми установками, зависит от их состояния. Следите, чтобы все ваши установки были полностью отремонтированы: иначе вы рискуете остаться без энергии в самый неподходящий момент.

# **НЕХВАТКА ЭНЕРГИИ**

Нехватка энергии замедляет строительство, выключает радар (если он есть) и оборонительные сооружения. Силовые установки противника – великолепные мишени, особенно если у него имеются мощные укрепления. Без энергии противник лишается и защиты, и информации.

# **ПЕРЕКЛЮЧАТЕЛЬ ЭНЕРГИИ**

Кнопка включения и выключения энергии, находящаяся на боковой панели и обозначенная пиктограммой молнии, дает возможность управлять электроснабжением тех или иных зданий. Это особенно полезно, когда при нехватке энергии вам нужно срочно задействовать оборонительные сооружения. Щелкните по переключателю энергии на боковой панели (курсор примет вид молнии), а затем – по любому объекту, и подача энергии на него прекратится или восстановится. Обесточенные объекты помечены особой пиктограммой и не способны выполнять свои функции до тех пор, пока на них не подадут питание.

# **ПОСТРОЙКА КАЗАРМ**

Если у вас есть строительная площадка и достаточно денег, вы можете построить казармы, которые позволят вам обучать пехоту. Сначала количество доступных типов бойцов будет ограничено, но по мере прохождения кампании вы станете получать новые технологии и возможность проводить модернизации, и вскоре в вашем распоряжении появятся мощные боевые единицы с уникальными возможностями.

# **ДЕНЬГИ И ТИБЕРИЙ**

В игре *COMMAND AND CONQUER TIBERIAN SUN* имеется только один ресурс – тиберий, произрастающий в определенных местах и добываемый с помощью комбайнов. Чтобы превращать сырой тиберий в деньги, необходимо построить очиститель тиберия.

Над боковой панелью имеется счетчик денег, которые можно потратить на производство сооружений и боевых единиц. Количество денег уменьшаются, если вы что-то строите или ремонтируете, и увеличиваются, если вы продаете здание, выгружаете тиберий из комбайна в очиститель или находите ящик с деньгами.

Существует два вида тиберия: зеленый и голубой. Зеленый наиболее распространен, но он ядовит для пехотинцев и убивает их, если они находятся рядом с ним слишком долго.

Голубой тиберий редок и поэтому ценится дороже зеленого. Кроме того, он быстро испаряется и взрывается, если в него выстрелить.

# **СБОР ТИБЕРИЯ**

Разведывайте территорию вокруг своей базы, пока не найдете тибериевое поле. Затем выделите комбайн щелчком левой кнопки мыши и наведите курсор на тиберий. Появится курсор атаки. У комбайна нет оружия – «атака» в данном случае означает, что курсор наведен на тиберий, который можно собирать. Щелкнув мышью еще раз, вы пошлете комбайн собирать тиберий на выбранном поле, и дальше он будет делать это автоматически.

Вы можете заставить комбайн вернуться к очистителю раньше времени, щелкнув по машине левой кнопкой мыши, а затем наведя курсор на очиститель. Курсор примет вид трех синих стрелочек. Щелчком левой кнопки мыши по очистителю вы прикажете комбайну вернуться туда со своим грузом. Как обычно, вы можете снять выделение с комбайна щелчком правой кнопки мыши.

**Примечание:** если вы направите комбайн куда-либо, не отметив ему поле тиберия для сбора, комбайн не будет собирать тиберий. Достигнув места назначения, он остановится там, ожидая дальнейших приказаний. Автоматический сбор тиберия будет происходить, только если у вас уже есть очиститель.

# **МОДЕРНИЗАЦИЯ СООРУЖЕНИЙ ВОИ**

В распоряжении ВОИ имеется модульная строительная система, дающая возможность ставить дополнительные компоненты на некоторые сооружения, расширяя их возможности. Модернизировать можно три вида объектов: силовые установки, центры связи и орудийные башни.

#### **Ремонт сооружений**

Чтобы починить поврежденный объект, щелкните левой кнопкой мыши по кнопке с изображением гаечного ключа на боковой панели. Курсор на поле боя также примет вид гаечного ключа, вращающегося, если его навести на поврежденный объект. Щелкните левой кнопкой мыши по тому сооружению, которое хотите отремонтировать. Изображение гаечного ключа выделится подсветкой и, когда объект будет отремонтирован, погаснет.

Стоимость ремонта автоматически вычитается из вашего денежного запаса. Нельзя чинить одновременно несколько сооружений. Чтобы прервать ремонт, щелкните левой кнопкой мыши по зданию, пока пиктограмма гаечного ключа еще активна. Щелчком правой кнопки мыши вы отменяете ремонт.

# **ПРОДАЖА ОБЪЕКТОВ**

Чтобы продать здание, щелкните левой кнопкой мыши по кнопке с изображением знака доллара на боковой панели. Курсор мыши также примет вид золотого знака доллара. Если его навести на сооружение, которое можно продать, он начнет вращаться. Щелчком левой кнопки мыши вы продаете объект и получаете часть от его первоначальной цены. Таким же образом вы можете продавать технику с ремонтной площадки.

ОСТОРОЖНО! Пока курсор имеет вид знака доллара, ЛЮБОЕ здание, на котором вы щелкнете левой кнопкой мыши, будет разобрано и продано! Чтобы выйти из этого режима, щелкните правой кнопкой мыши.

# **КОНТРОЛЬНЫЕ ТОЧКИ И МАРШРУТЫ**

В игре есть возможность автоматизировать патрулирование базы, ремонт дорог и атаки в определенном направлении с помощью системы контрольных точек. Контрольные точки остаются на поле боя до тех пор, пока вы сами их не уберете.

#### **Прокладка маршрутов**

Простейшее применение контрольных точек – указание пути перемещения войск с помощью маршрутов. Прокладывая маршруты, вы даете своим войскам возможность избежать опасностей или, к примеру, атаковать вражескую базу с наименее защищенной стороны. Чтобы перейти в навигационный режим, щелкните левой кнопкой мыши по кнопке с пиктограммой флажка, или нажмите клавишу «W». Каждый следующий щелчок по этой кнопке позволяет начать новый маршрут. Обратите внимание, что цвет флажка при этом меняется, и каждому маршруту присваивается свой цвет.

Находясь в навигационном режиме, установите первую контрольную точку, щелкнув левой кнопкой мыши в начале предполагаемого маршрута. Рядом с ней появится цифра ноль. Порядок цифр важен, потому что именно в этом порядке ваши войска будут проходить контрольные точки: 0, 1, 2 и т. д. Указав начало маршрута, переместите курсор и щелкните левой кнопкой в другом месте, где будет установлена контрольная точка с номером 1. Можете продолжать ставить контрольные точки в любых местах в поле вашего обзора. Обратите внимание, что контрольные точки связаны между собой линиями, так что вы видите будущую траекторию передвижения войск. Проложив таким образом требуемый маршрут, щелчком правой кнопки мыши выйдите из навигационного режима. Если вам потребуется вновь включить этот режим, щелкните левой кнопкой мыши по любой контрольной точке (при этом у вас не должно быть выделено никаких боевых единиц и сооружений).

#### **Перестановка и удаление контрольных точек**

Чтобы переместить контрольную точку, перейдите в навигационный режим. Затем щелкните левой кнопкой по той контрольной точке, которую хотите переместить. Перенесите ее на новое место и, очередной раз щелкнув левой кнопкой мыши, установите. Чтобы удалить контрольную точку, выделите ее вышеописанным способом и нажмите клавишу «-».

#### **Движение по маршруту**

Чтобы направить боевую единицу по маршруту, выделите ее и щелкните левой кнопкой мыши по одной из контрольных точек. Боевая единица переместится к этой точке, затем к следующей, и так далее, пока не достигнет конца маршрута. Обратите внимание, что войска в этом случае просто проходят по маршруту, не атакуя врагов.

#### **Патрулирование**

С помощью контрольных точек можно создавать замкнутые патрульные маршруты. Любые войска, выполняющие патрулирование, будут следовать по маршруту, пока не получат другой приказ.

Чтобы создать патрульный маршрут, разместите в нужном порядке контрольные точки, затем нажмите клавишу «SHIFT» и, не отпуская ее, щелкните левой кнопкой мыши по первой контрольной точке маршрута (порядковый номер 0). При отпускании клавиши «SHIFT» появится курсор замыкания маршрута. Щелчком левой кнопки мыши вы завершите создание маршрута патрулирования.

Патрули можно использовать не только для ведения боевых действий. Если ввести в состав патруля врача или ремонтного робота, следуя по маршруту, он будет соответственно лечить или ремонтировать все дружественные боевые единицы и объекты, оказавшиеся поблизости. По завершению работ он вернется на маршрут и продолжит поиск новых объектов, нуждающихся в ремонте или лечении. Также в патруль можно отправлять летательные аппараты. Они будут следовать маршруту до тех пор, пока у них не кончится топливо. Тогда они вернутся на аэродром, дозаправятся и продолжат свой путь.

#### **Более сложное применение контрольных точек**

С помощью контрольных точек можно не только направлять войска. Установив контрольную точку на сооружении, вы можете отдавать своим бойцам приказы, связанные с этим объектом.

#### **Направление атаки на конкретные объекты**

Если вы установите контрольную точку на объекте противника, для ваших войск, следующих по включающему данную точку маршруту, это будет равносильно приказу атаковать отмеченный объект. Если на маршруте будут инженеры, они постараются захватить это сооружение. Если одно из сооружений, отмеченных контрольными точками, будет разрушено или захвачено, оставшиеся войска проследуют дальше по маршруту, атакуя оставшиеся объекты.

### **Автоматический ремонт (только для ВОИ)**

Если вы разместите контрольную точку на ремонтной площадке, ваша техника, проходя по маршруту, будет останавливаться на ней и ремонтироваться. Если площадка уже занята какой-либо поврежденной машиной, следующая подошедшая машина будет кружить по маршруту, всякий раз проверяя, не освободилась ли ремонтная площадка. Полностью отремонтированная техника возвращается на маршрут и следует по нему дальше.

# **РАДАР**

Если у вас нет радарной установки, на экране вашего радара отображается символ ВОИ или Нода. Если же она есть и обеспечена энергией, на этом экране видна уменьшенная карта поля битвы и все войска, не замаскированные и не скрытые туманом. Время от времени в окне радара также появляются краткие сводки с поля боя.

В коллективной игре вы можете с помощью кнопки радара переключаться между изображением, получаемым с радарной установки, и дополнительными сведениями о вашем противнике.

# **ЗАХВАТ СООРУЖЕНИЙ ПРОТИВНИКА**

Захват объектов противника возможен, только если в вашем распоряжении есть особая боевая единица – инженер. Выделите инженера и наведите курсор на вражеское сооружение. Появится курсор входа.

#### **Курсор входа**

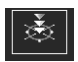

Захваченное сооружение становится частью вашей базы. Вы можете построить другие здания вокруг него, продать его или оставить в покое, просто не давая противнику им пользоваться. В зависимости от типа захваченного объекта вы можете получить в свое распоряжение обычно недоступные вам войска. Учтите: противник вполне может попытаться отбить свое сооружение.

# **ИНДИКАТОР СОСТОЯНИЯ**

Чтобы проверить состояние любого объекта, будь то сооружение или боевая единица, выделите его щелчком левой кнопкой мыши. Над ним появится полоса индикатора состояния. Если эта полоса имеет зеленый цвет, все в порядке. Если же полоса короче, чем обычно, и окрашена в желтый или красный цвет, данный объект поврежден.

Поврежденные объекты функционируют хуже неповрежденных: к примеру, казармы замедляют скорость подготовки пехотинцев, а техника начинает перемещаться медленней.

Некоторое боевые единицы способны перевозить другие войска. Количество войск на борту у такого транспорта отображается небольшими ящичками в левом нижнем углу его выделенного изображения.

# **РЕМОНТ И ЛЕЧЕНИЕ**

На более поздних этапах игры вы сможете построить ремонтную площадку, врача и ремонтного робота. Ремонтная площадка и ремонтный робот нужны для починки техники, в то время как врач лечит живых бойцов.

Чтобы отремонтировать поврежденную машину, выберите ее и затем наведите курсор на ремонтную площадку. Появится курсор входа. Щелчком левой кнопки мыши вы направляете технику в ремонт. Если вы выделили несколько машин, они будут ремонтироваться по очереди. Из ваших денег автоматически вычитается стоимость ремонта, зависящая от типа техники и степени повреждений.

Чтобы починить машину ремонтным роботом или вылечить пехоту с помощью врача, выделите робота или врача и наведите курсор на поврежденную боевую единицу. Курсор примет вид гаечного ключа или красного креста соответственно. За такой ремонт и лечение деньги не взимаются.

# **МЕНЮ ПАУЗЫ**

С помощью этого меню можно внести изменения в настройки игры, а также сохранить текущую игру или загрузить сохраненную. Его вызов в режиме индивидуальной игры приостанавливает игру.

Внимание! В коллективной игре вызов данного меню не прерывает игру – враг вполне может атаковать вас! Ниже приведен список пунктов меню паузы.

#### **Load Mission**

Выберите этот пункт, чтобы загрузить предварительно сохраненную миссию.

#### **Меню загрузки игры**

Здесь вы с помощью кнопок прокрутки выбираете одну из ранее сохраненных миссий. Выберите миссию, которую хотите загрузить, и щелкните левой кнопкой мыши на кнопке LOAD.

# **Save Mission**

Выберите этот пункт, чтобы сохранить текущую игру. В меню сохранения выберите ячейку, в которой хотите сохранить игру. Если вы выберите уже используемую ячейку, игра будет записана поверх уже существующей. Если же вы хотите сохранить игру в новой новой, выберите ячейку с надписью Empty Slot и дайте имя своей миссии.

Количество доступных ячеек напрямую зависит от свободного места на жестком диске. Если свободного места не хватает, ячейка, отмеченная как Empty Slot, не появится, и в этом случае вам придется сохранить игру в уже используемой ячейке. **Примечание:** *COMMAND AND CONQUER TIBERIAN SUN* сохраняет игры только в ту папку, в которую установлена.

#### **Меню сохранения игры**

С помощью кнопок прокрутки выберите ячейку, в которую хотите сохранить игру. Затем щелкните левой кнопкой мыши на кнопке «SAVE», и игра сохранится. Чтобы отказаться от сохранения и вернуться к игре, щелкните на кнопке «CANCEL».

#### **Delete Mission**

Выберите этот пункт, чтобы избавиться от части сохраненных игр. Это особенно полезно, если вам нужно освободить место на жестком диске. В меню удаления игры выберите миссию, которую хотите удалить, и щелкните левой кнопкой мыши на кнопке DELETE. Появится диалоговое окно, в котором вы должны подтвердить удаление. Если вы по-прежнему хотите удалить игру, щелкните по кнопке «YES», в противном случае – по «NO».

#### **Abort Mission**

Выберите этот пункт, если вы хотите прервать игру и выйти в основное меню. Появится диалоговое окно, в котором вы должны подтвердить прерывание миссии. В основном меню вы можете начать миссию заново, щелкнув по кнопке «RESTART MISSION».

#### **Game Speed**

С помощью этого бегунка вы можете изменять общую скорость игры.

## **Scroll Speed**

С помощью этого бегунка вы можете настраивать скорость прокрутки игрового экрана.

### **Sound Controls**

Чтобы настроить громкость музыки или звуковых эффектов, передвигайте соответствующий бегунок влево (уменьшить громкость) или вправо (увеличить громкость). Если вы хотите выключить музыку или звуковые эффекты, передвиньте соответствующий бегунок в крайнее левое положение.

#### **Resume Mission**

Щелкнув здесь, вы возвращаетесь в текущую игру.

# **Briefing**

Если вы забыли цель текущей миссии, щелкните левой кнопкой мыши по кнопке «BRIEFING». Когда будете готовы вернуться в игру, щелкните по кнопке «RESUME».

## **Клавиши управления игрой**

Освоив основы управления игрой с помощью мыши, перейдите к более сложным клавиатурным командам. Знание этих команд весьма полезно в индивидуальной игре и просто необходимо в коллективной.

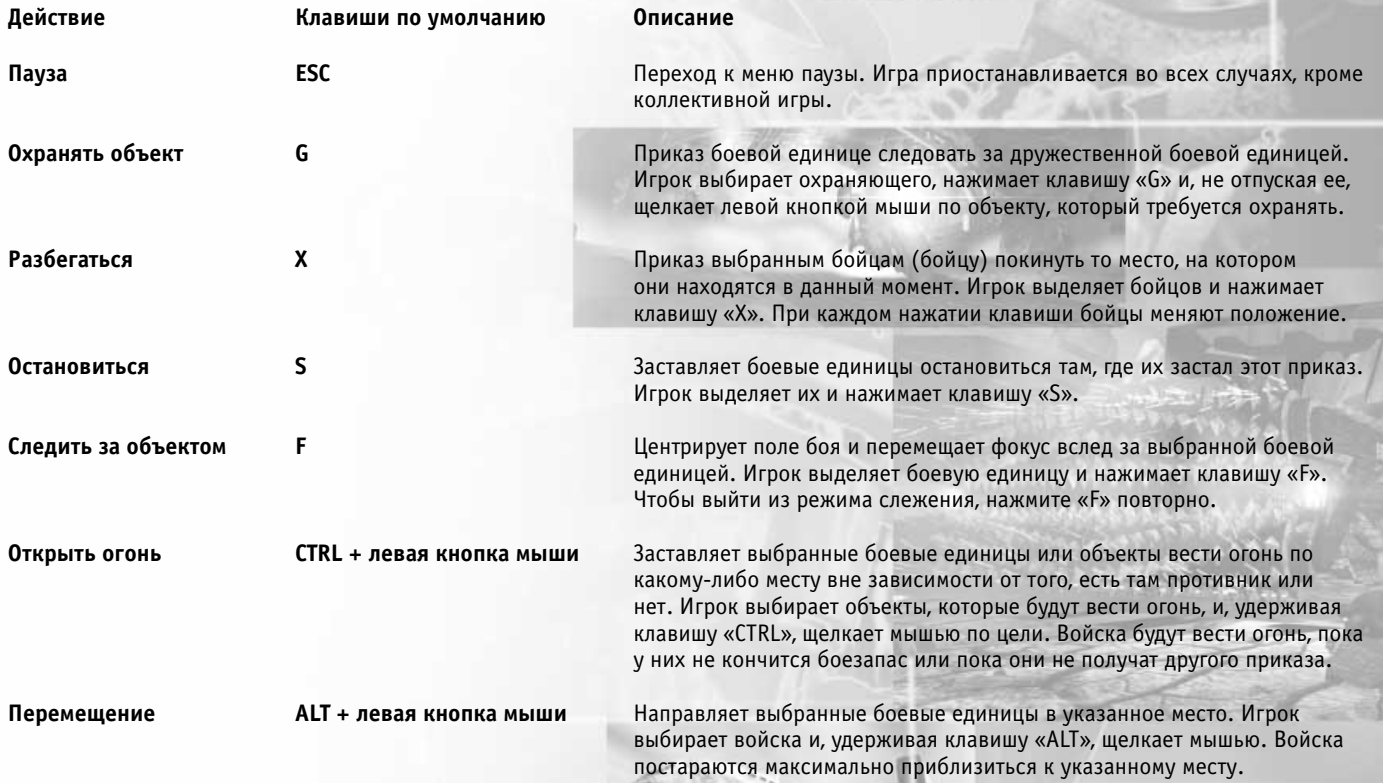

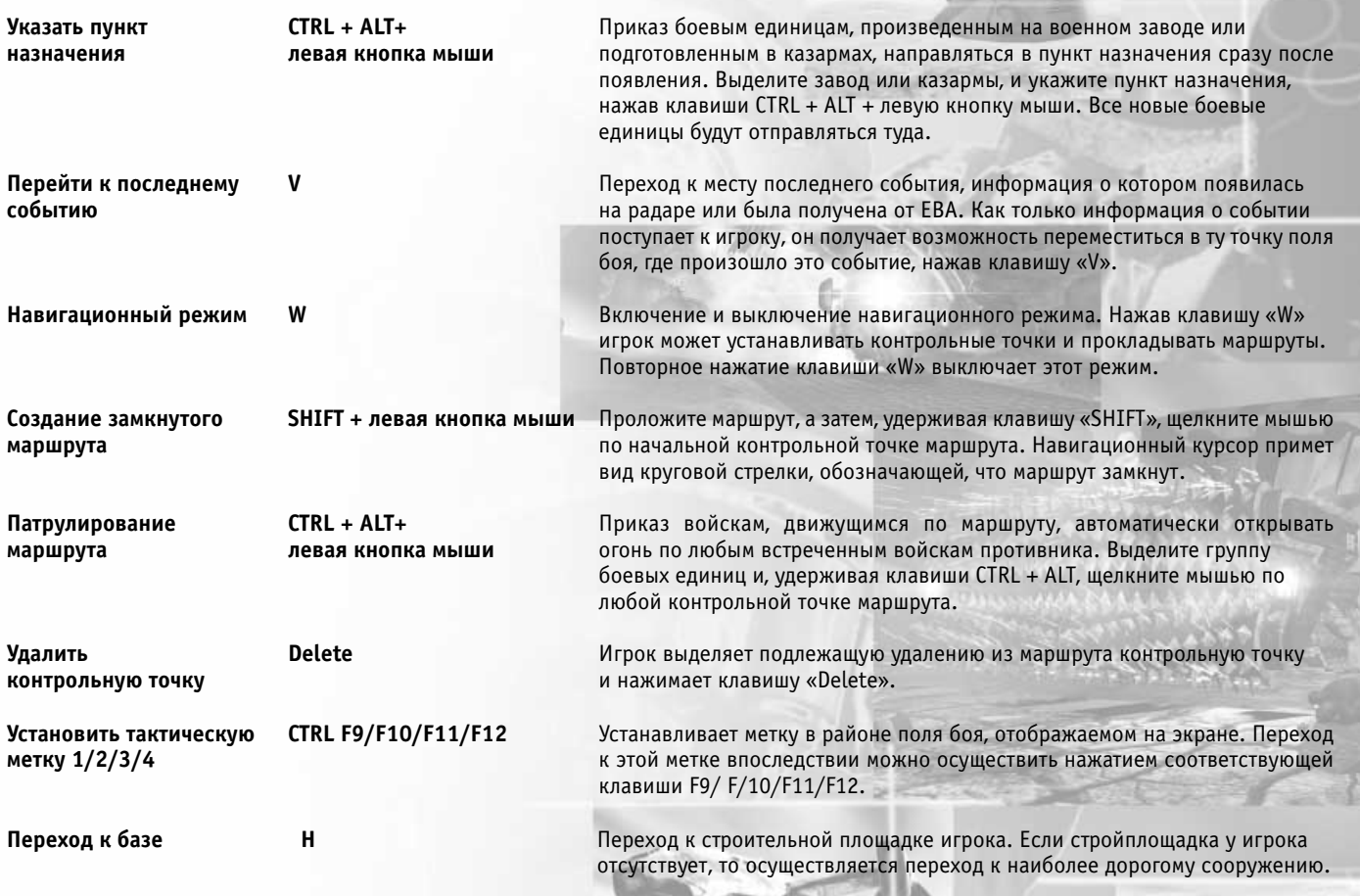

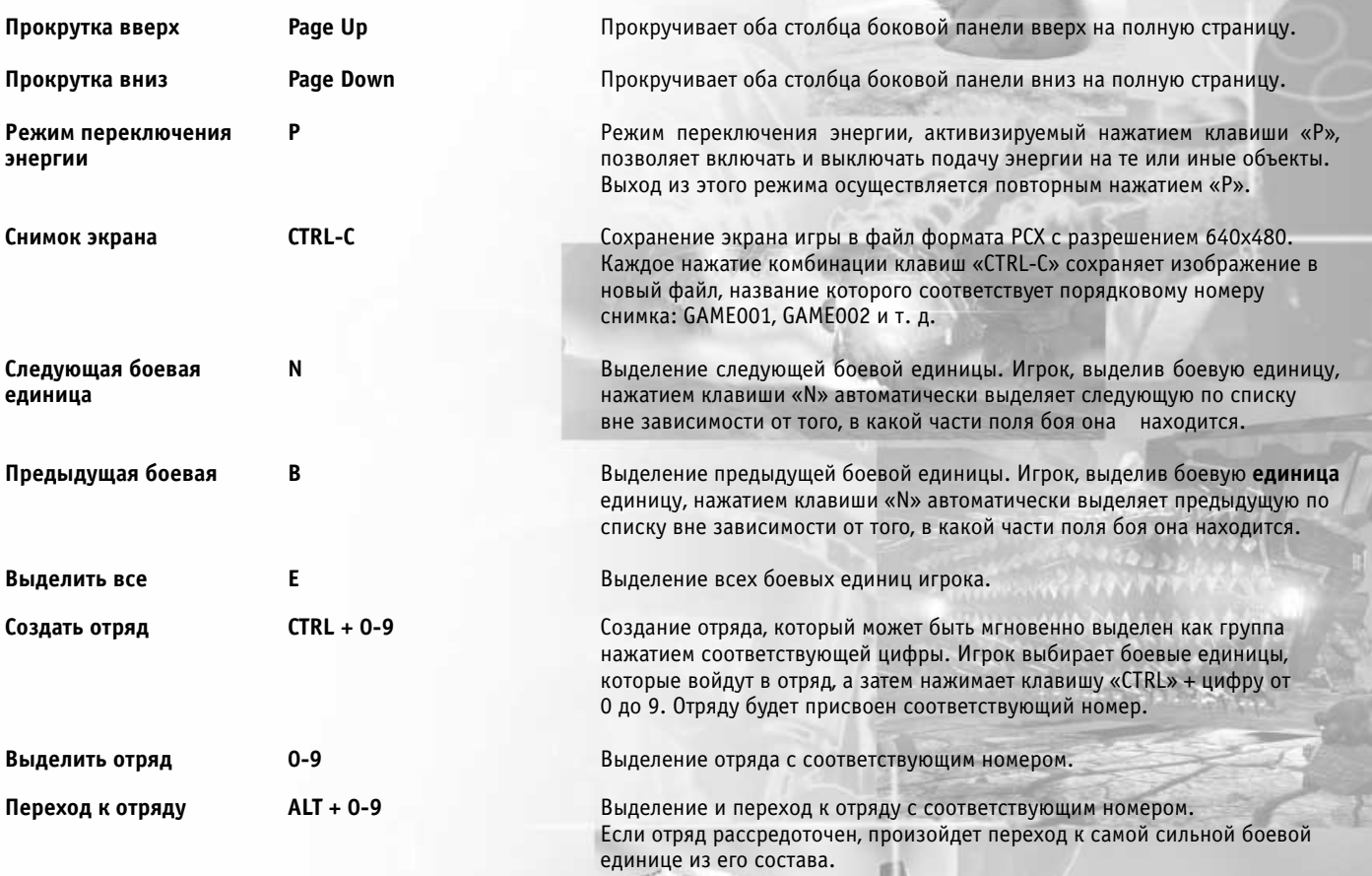

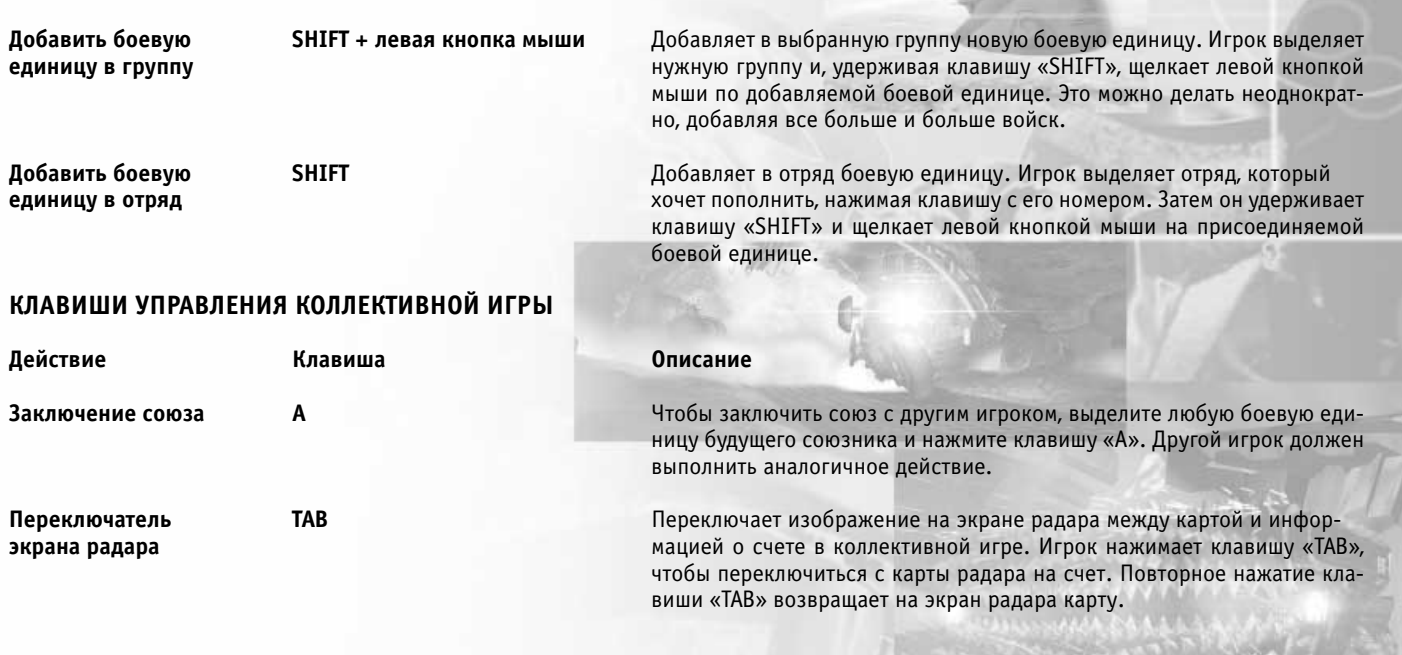

## **В СОЗДАНИИ ИГРЫ УЧАСТВОВАЛИ**

**EXECUTIVE PRODUCER** BRETT W. SPERRY **SENIOR PRODUCER** DONNY MIELE **ASSOCIATE PRODUCER** RADE STOJSAVLJEVIC

**ADDITIONAL PROGRAMMING** WEI SHOONG TEH

**AUDIO DIRECTION** PAUL S. MUDRA

**ART COMPRESSION** TIM FRITZ **QUALITY ASSURANCE DIRECTION** GLENN SPERRY, MIKE MEISCHEID,

**TECHNICAL DIRECTION** STEVE WETHERILL, ERIC WANG **LEAD PROGRAMMERS** JOE BOSTIC, STEVE TALL, BRET AMBROSE **PROGRAMMERS** NEAL KETTLER, DENZIL E. LONG, MARIA DEL MAR MCCREADY LEGG, JONATHAN LANIER,GREG HJELSTROM **LEAD DESIGNERS** BRETT W. SPERRY, ADAM P. ISGREEN, ERIK YEO **DESIGNERS** JOHN ARCHER, MICHAEL LIGHTNER, PATRICK PANNULLO, PATRICK CONNELY, DAVID LEARY **LEAD 3D ARTISTS** ERIC GOOCH, JIM MAY, TSE CHENG LO **3D ARTISTS MARGO ANGEVINE, CHUCK CARTER,** DAN LYONS, BOB MARKER, MILES RITTER, CHIP MYERS, CHRIS DEMERS **LEAD INGAME ARTISTS** JOSEPH B. HEWITT IV, FERBY MIGUEL **INGAME ARTISTS** MATTHEW HANSEL, SHELLY JOHNSON, REN OLSEN, DAN LYONS, DAVID POTTER **CONCEPT ARTISTS** GARY L. FREEMAN, JACK MARTIN, JEFF HYDORN **ADDITIONAL INGAME ART MATTHEW SKUTNIKMICHAEL BAKER.** BRYANT JOHNSON, SETH SPAULDING, DAVID STOKES, SEAN WANG, DAVID WHITE **ORIGINAL SOUNDTRACK** FRANK KLEPACKI, JARRID MENDELSON **SOUND DESIGN PAUL S. MUDRA, DWIGHT K. OKAHARA MOTION CAPTURE** KURT VORDAHL, PATIENCE BECQUET

**QUALITY ASSURANCE LEAD** D'ANDRE CAMPBELL, SHANE DIETRICH

**QUALITY ASSURANCE** LLOYD BELL, MIKE SMITH, JOHN HALL,

**CAST**

CHRIS BLEVENS, DEMARLO LEWIS, ALEX COLOM, ERROL CAMPBELL, JASON CAMPBELL, JASON PRIMAS, JUSTIN BLOOM, KENNETH CARTER, LEVI LUKE, MICHAEL CHATTERTON, PAUL WINEGARDNER, RANDY STAFFORD, RICHARD RASSMUSEN, SHAWN TREANTS, STEVE LAITY, STEVE SHOCKEY, STEVE TARANTINO, CLINT AUTREY, MICHAEL MAY, CHAD FLETCHER, TROY LEONARD, BEAU HOPKINS, RHODA ANDERSON, BRENDA BILLIOT, TIM HEMPEL **LOCALIZATION** SONIA YAZMADJIAN, DAVID LAPP, BIANCA NORMANN, CHRISTINE JEAN, MANUEL BERTRAMS, SYLVAIN CABURROSSO **MARKETING** LAURA MIELE, LINCOLN HERSHBERGER, AARON COHEN, CHRIS RUBYOR, TED MORRIS **BOX DESIGN CREATIVE DYNAMICS INC.** 

**MANUAL RADE STOJSAVLJEVIC MANUAL LAYOUT** JOHN MONTAGUE

**MICHAEL MCNEIL** MICHAEL BIEHN **JAMES SOLOMON JAMES EARL JONES KANE** JOSEPH D. KUCAN **ANTON SLAVIK FRANK ZAGARINO UMAGON** CHRISTINE STEELE **OXANNA KRISTOS** MONIKA SCHNARRE **CHANDRA** KRIS IYER **VEGA FRANCISCO QUINN HASSAN** ADONI MAROPIS **TRATOS** CHRISTOPHER WINFIELD **NOD ANCHORMAN** THYME LEWIS **JAKE MCNEIL** DANIEL KUCAN **KODIAK PILOT BRINK ATHENA MASSEY BASE COMMANDER TAO** BAYANI ISON

#### **GHOSTALKER** GIL BIRMINGHAM **GDI MARINES IN THE FIELD** CATHY DEBUONO, WILEY PICKET **NOD SOLDIER IN THE FIELD** SIDNEY LIUFAU **CORPORAL LEWIS** ERIC RUTHERFORD **NOD MONTAUK DRIVER** ALAIN BENETAR **PHILADELPHIA TECHNICIAN** JEFFERY J. CASTILLIO **NOD SERGEANT ANDREW BRYNIARSKI CABAAL VOICE** MILTON JAMES **EVA VOICE STRAUS**

**DRAMATIC ASSET PRODUCTION PRODUCER** DONNY MIELE **DIRECTOR JOSEPH D. KUCAN CO-DIRECTOR** DONNY MIELE **SCREENPLAY** PETER OCKO **DIRECTOR OF PHOTOGRAPHY KURT RAUF CASTING** MARILEE LEAR, C.S.A. **LINE PRODUCER** KATHRYN BRINK **UNIT PRODUCTION MANAGER** STEVEN F. TORNABENE **PRODUCTION MANAGERS** BARRY GREEN, KAREN GLOYD **ASSISTANT DIRECTOR** PAUL BASTARDO **PRODUCTION ASSISTANTS** DANA WHITE, PATIENCE BECQUET **LOCATION MANAGER** EDWARD FICKETT **LOCATION SCOUTS** JEAN HAND, LEANNE LINDSEY **TRANSPORTATION** PAUL BILLINGS **GAFFER** ANTHONY SIMMS **KEY GRIP** JOHN DWYER **GRIPS** JOHN GRAY, JEREMY SETTLES **GUNSHOT FFFECTS** PATRICK KERBY **VISUAL EFFECTS PRODUCER** RADE STOJSAVLJEVIC **CGI SUPERVISOR** CHUCK CARTER **VISUAL EFFECTS SUPERVISOR** MICHAEL LAWLER **VISUAL EFFECTS ARTISTS KEVIN BECQUET, CHUCK CARTER FX COSTUME & MAKEUP DESIGN RON WILD ASSISTANT FX MAKEUP** JASON SEIGAL

**MUTANT COMMANDO** NILS ALLEN STEWART

# **STORY** DONNY MIELE, BRETT W. SPERRY, ERIK YEO **ADDITIONAL DIALOGUE** JOHN LEWINSKI, MARGARET STOHL **EDITING** BARBRA SPANGERS, KEVIN BECQUET **PRODUCTION SOUND** PAUL S. MUDRA, DWIGHT K. OKAHARA

**KEY MAKEUP ARTIST <b>IM SACCA ASSISTANT MAKEUP ARTIST** MELISSA STREET **KEY HAIR STYLIST** ALLISON C. BONANNO **ASSISTANT HAIR STYLIST NICOLE CHRISTENSEN WARDROBE STYLIST** KAREN STEVENS **LEAD WARDROBE** OLWEN G ZARLENGO **WARDROBE ASSISTANT** JOHN STONE **SET CONSTRUCTION** THE EFFECTS NETWORK

**SCRIPT SUPERVISOR** MARK THOMAS

**PROPS** JON PROFANT, STEPHEN F. OLSEN, LARRY LINSON, NATHAN MORRISSEY, RUFUS HEARN **STORYBOARDS** KEVIN FARRELL **BOOM OPERATOR** RICHARD RASMUSSEN **CRAFT SERVICE** YOU NAME IT CATERERS

#### **SPECIAL THANKS**

SCOTT A. CHRISTENSEN, ELIZABETH BROGLIA, ROBERT ALLMANDINGER, ALEXANDER J. GLOYD, MARIE CRADDOCK, CHRISTOPHER D. DEMERS, JEREMY OLSON, MICHAEL LIGHTNER, LEVI LUKE, JOHANN HEISEY, MICHAEL WILD, BRIAN BANKE, STU RICH, JOSEPH MCAVOY, SYLVESTER SMITH, SATOMI HOFFMAN, SHELLY JOHNSON

#### **ADDITIONAL IN-GAME VOICES**

TERRENCE WALKER, MIKE LEGG, LOUIS CASTLE, LINCOLN HERSHBERGER, FRANK KLEPACKI, BRENDA BILLIOT, DAVID YEE, ADAM ISGREEN, GARY COX, COLIN MCLAUGHLAN, ERIC WANG, ERIC GOOCH, JAMES MCNEIL, JENNIFER HOGE, GLENN SPERRY, PAT JENKINS, RADE STOJSAVLJEVIC, TED MORRIS, CHRIS RUBYOR, RANDY STAFFORD, JOHANN HEISEY, MICHAEL RUPPERT, DEMARLO LEWIS, GERALD DELOFF, JIM MAY, KEITH LEVENSON, LINCOLN HERSHBERGER, MIKE BELL, CHUCK CARTER, PAT PANULLO, D'ANDRE CAMPBELL, LEVI LUKE, ROBBIN W. FETZER, STEVE SHOCKLEY, JASON CAMPBELL, CHRIS BLEVENS, JEFF «TRATOR» FILLHABER, PAUL BILLINGS, TED MORRIS, ALEX «FLUBY» COLOM, FRANK KLEPACKI

#### **SPECIAL THANKS**

**47**

LOUIS CASTLE, TONY CASTLE, DON MATTRICK, GRAEME STRUTHERS, BING, DG, MIKE LEGG FOR HIS UNQUENCHABLE EXUBERANCE, LENSFLARES – 'CAUSE EVERYONE LOVES A GOOD LENSFLARE, NEWTEK, DYNAMIC REALITIES, WORLEY LABORATORIES, THE BRILLIANT ARCHITECTURE OF ANTONI GAUDI.

#### **ВНИМАНИЕ**

КОМПАНИЯ ELECTRONIC ARTS ОСТАВЛЯЕТ ЗА СОБОЙ ПРАВО В ЛЮБОЕ ВРЕМЯ И БЕЗ ПРЕДВАРИТЕЛЬНОГО УВЕДОМЛЕНИЯ ВНОСИТЬ УЛУЧШЕНИЯ В ПРОДУКТ, ОПИСАННЫЙ В НАСТОЯЩЕМ РУКОВОДСТВЕ. ДАННОЕ РУКОВОДСТВО И ОПИСЫВАЕМОЕ В НЕМ ПРОГРАММНОЕ ОБЕСПЕЧЕНИЕ ЗАЩИЩЕНЫ АВТОРСКИМ ПРАВОМ. ВСЕ ПРАВА СОХРАНЕНЫ. НИ ОДНУ ИЗ ЧАСТЕЙ ДАННОГО РУКОВОДСТВА И ПРОГРАММНОГО ОБЕСПЕЧЕНИЯ НЕЛЬЗЯ КОПИРОВАТЬ, ВОСПРОИЗВОДИТЬ, ПЕРЕВОДИТЬ НА ДРУГИЕ ЯЗЫКИ, ПЕРЕНОСИТЬ НА ЭЛЕКТРОННЫЕ НОСИТЕЛИ ИЛИ ЖЕ ПРЕОБРАЗОВЫВАТЬ В ЛЮБЫЕ ФОРМЫ, ПРИГОДНЫЕ ДЛЯ АВТОМАТИЧЕСКОЙ ОБРАБОТКИ ИНФОРМАЦИИ, БЕЗ ПРЕДВАРИТЕЛЬНОГО ПИСЬМЕННОГО РАЗРЕШЕНИЯ КОМПАНИИ ELECTRONIC ARTS, P.O. BOX 835, SLOUGH, BERKS, SL3 8XP, ENGLAND.

КОМПАНИЯ ELECTRONIC ARTS НЕ ПРЕДОСТАВЛЯЕТ ГАРАНТИЙ, УСЛОВИЙ ИЛИ ОБЯЗАТЕЛЬСТВ, ЯВНЫХ ИЛИ КОСВЕННЫХ, ПО ОТНОШЕНИЮ К ДАННОМУ РУКОВОДСТВУ, ЕГО КАЧЕСТВУ, ПОКУПАТЕЛЬНОЙ СПОСОБНОСТИ ИЛИ СООТВЕТСТВИЮ ЕГО КАКИМ-ЛИБО ДРУГИМ ОСОБЫМ ЦЕЛЯМ. ДАННОЕ РУКОВОДСТВО ПРЕДОСТАВЛЯЕТСЯ «КАК ТАКОВОЕ». КОМПАНИЯ ELECTRONIC ARTS ПРЕДОСТАВЛЯЕТ ОПРЕДЕЛЕННУЮ ОГРАНИЧЕННУЮ ГАРАНТИЮ НА ПРОГРАММУ И НОСИТЕЛЬ. КОМПАНИЯ ELECTRONIC ARTS НЕ НЕСЕТ НИКАКОЙ ОТВЕТСТВЕННОСТИ В СЛУЧАЕ СПЕЦИАЛЬНЫХ, КОСВЕННЫХ ИЛИ НЕПРЕДУМЫШЛЕННЫХ ПОВРЕЖДЕНИЙ. ДАННЫЕ ФОРМУЛИРОВКИ И УСЛОВИЯ НИ В КОЕМ СЛУЧАЕ НЕ ОГРАНИЧИВАЮТ ЗАКОННЫХ ПРАВ ПОКУПАТЕЛЯ, ЗА ИСКЛЮЧЕНИЕМ, БЫТЬ МОЖЕТ, СЛУЧАЯ ПОКУПКИ В КОММЕРЧЕСКИХ ЦЕЛЯХ.

#### **Ограниченная гарантия**

Electronic Arts гарантирует покупателям оригинального продукта, что носитель, на котором записан программный продукт, свободен от материальных и технологических дефектов. Срок гарантии – 90 дней со дня покупки. В течение этого срока дефектный носитель подлежит замене в том случае, если оригинальный продукт будет возвращен Electronic Arts по адресу, указанному в конце настоящего документа, с приложением документа, подтверждающего покупку, описания дефектов, дефектного носителя и Вашего обратного адреса.

Эта гарантия является дополнением к Вашим правам, установленным законом, и ни в коей мере не затрагивает их.

Эта гарантия не распространяется на сам программный продукт, предоставляемый «как таковой», а также не распространяется на носитель, если дефекты обусловлены небрежным обращением или чрезмерно интенсивным использованием.

#### **Возврат после истечения гарантийного срока**

Если повреждение произошло по вине пользователя, Electronic Arts заменит носитель в следующем случае: при наличии товара на складе, а также при возврате оригинального носителя с приложением Еврочека или квитанции заказа по почте из расчета 7,50 фунтов стерлингов за компакт-диск.

Не забудьте прислать полное описание дефекта, указать фамилию, адрес и, по возможности, телефон, по которому Вам можно позвонить в течение рабочего дня. Electronic Arts Customer Warranty, P.O. Box 835, Slough, SL3 8XU, UK.

Программное обеспечение © 1999 Electronic Arts. Electronic Arts, логотип Electronic Arts, Westwood Studios и логотип Westwood Studios, Red Alert, Command & Conquer и Tiberian Sun являются товарными знаками или зарегистрированными товарными знаками Electronic Arts в США и/или других странах. Все права сохранены. Westwood Studios входит в состав Electronic Arts™. Westwood Online является сервисной маркой Westwood Studios, Inc в США. Windows является товарным знаком или зарегистрированным товарным знаком Microsoft Corporation в США и/или других странах.